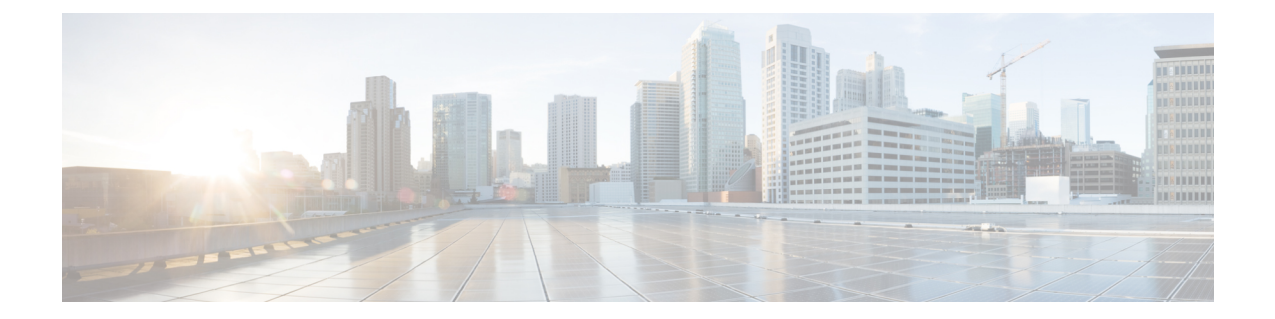

# ゼロ タッチ プロビジョニング

ネットワーク プロビジョニングの課題に対応するため、シスコは、ゼロ タッチ プロビジョニ ング モデルを導入しました。このモジュールでは、ゼロ タッチ プロビジョニング機能につい て説明します。

(注) ゼロ タッチ プロビジョニング機能は自動的に有効になり、設定は不要です。

- ゼロタッチプロビジョニングの制約事項 (1 ページ)
- ゼロ タッチ プロビジョニングについて (2 ページ)
- ゼロ タッチ プロビジョニングの構成例 (11 ページ)
- ゼロタッチプロビジョニングに関する追加情報 (40 ページ)
- ゼロ タッチ プロビジョニングの機能情報 (41 ページ)

# ゼロタッチプロビジョニングの制約事項

- ゼロタッチプロビジョニングは、CiscoCatalyst 9200L SKUではサポートされていません。
- Cisco Catalyst 9800-L ワイヤレスコントローラでは、サービスポートといずれかのデータ ポートが有効化され、接続されている場合、AutoInstall 機能はデフォルトでサービスポー トに到達します。
- Cisco Catalyst 9800-L ワイヤレスコントローラは、仮想ポートグループ (VPG) およびネッ トワークアドレス変換(NAT)をサポートしていません。したがって、アプリケーション やスクリプトは、データポートを介してゲストシェルからネットワークに通信できませ ん。CiscoCatalyst 9800-Lワイヤレスコントローラでは、データポートまたはサービスポー トを介してダウンロードされた ZTP スクリプトは、外部と通信できません。

ゲスト シェルは仮想化された Linux ベースの環境で、Python などの カスタム Linux アプ リケーションを実行して Cisco デバイスを自動で制御および管理するために設計されてい ます。システムの自動プロビジョニング(デイゼロプロビジョニング)も含まれます。

# ゼロ タッチ プロビジョニングについて

ここでは、DHCP サーバーの設定、DHCPv6 サポート、セキュア ZTP、ブートストラップ情報 などについて説明します。

### ゼロ タッチ プロビジョニングの概要

ゼロタッチプロビジョニング (ZTP) は、異機種混在ネットワーク環境でのネットワークデバ イス プロビジョニングを自動化する、オープン ブートストラップ インターフェイスを提供し ます。

ZTP をサポートするデバイスが起動し、スタートアップ コンフィギュレーションが見つから ない場合(初期インストール時)、デバイスはゼロタッチ プロビジョニング モードに入りま す。デバイスは DHCP サーバーを検索し、インターフェイスの IP アドレス、ゲートウェイ、 ドメインネームシステム(DNS)サーバーの IP アドレスを使用してブートストラッププロセ スを実行し、ゲストシェルを有効にします。次にデバイスは HTTP/TFTP サーバーの IP アドレ スまたはURLを取得し、HTTP/TFTPサーバーからデバイスを構成するPythonスクリプトをダ ウンロードします。

ゲスト シェルは、Python スクリプトを実行するための環境を提供します。ゲストシェルは、 ダウンロードした Python スクリプトを実行して、初期構成をデバイスに適用します。

初期プロビジョニングが完了したら、ゲストシェルは有効化されたままになります。詳細につ いては、「[ゲスト](https://www.cisco.com/c/en/us/td/docs/ios-xml/ios/prog/configuration/1711/b_1711_programmability_cg/m_1711_prog_guestshell.html) シェル」の章を参照してください。

デバイスが ZTP に失敗すると、自動インストールにフォールバックして構成ファイルを読み 込みます。詳細については、「Using [AutoInstall](https://www.cisco.com/c/en/us/td/docs/ios/ios_xe/fundamentals/configuration/guide/2_xe/cf_xe_book/cf_autoinstall_xe.html) and Setup」[英語] を参照してください。 (注)

## ゼロ タッチ プロビジョニングのための **DHCP** サーバの設定

ZTPでは、プロビジョニングされる新しいデバイスと同じネットワークでDHCPサーバーを実 行する必要があります。ZTP は、管理用ポートとインバンドポートの両方でサポートされま す。

新しいデバイスをオンにすると、そのデバイスは、Pythonスクリプトが存在するHTTPまたは TFTP サーバーの IP アドレス情報と Python スクリプトのフォルダパスを DHCP サーバーから 取得します。Pythonスクリプトの詳細については、「PythonAPI」および「PythonCLIモジュー ル」の各章を参照してください。

DHCP サーバは、次のオプションで DHCP 検出イベントに応答します。

• オプション150: (任意) 管理ネットワークにおいて、実行される Pythonスクリプトをホ ストしている HTTP または TFTP サーバーを指す IP アドレスの一覧が含まれます。

• オプション 67:HTTP/TFTP サーバーに保存された Python スクリプトのファイルパスが含 まれます。

これらの DHCP オプションを受信すると、デバイスは、HTTP または TFTP サーバーに接続し て Python スクリプトをダウンロードします。この時点で、デバイスは HTTP または TFTP サー バーに到達するルートを持たないため、DHCPサーバーによって提供されるデフォルトのルー トを使用します。

### **DHCPv6** のサポート

Cisco IOS XE Fuji 16.9.1 では、DHCP バージョン 6 のサポートがゼロタッチプロビジョニング 機能に追加されました。DHCPv6はデフォルトで有効になっており、スタートアップコンフィ ギュレーションなしでブートするすべてのデバイスで機能します。

(注) DHCPv6 は Catalyst 9300 および 9500 シリーズ スイッチでのみサポートされます。

DHCPv6 は、Python スクリプトの TFTP と HTTP の両方のダウンロードによってサポートされ ています。このダウンロードが失敗した場合、デバイスは初期設定または工場出荷時の設定 (設定なし)に戻ります。DHCPv4 と DHCPv6 の両方が機能するためには、正しい HTTP また は TFTP ファイルパスが DHCP 設定で指定されている必要があります。

同じインターフェイスに IPv4 と IPv6 の両方のアドレスがあるか、またはネットワーク内に 2 つの異なるインターフェイスがあることが考えられます。つまり、一方は IPv4 トラフィック を受信でき、他方はIPv6トラフィックを受信できます。導入環境ではDHCPv4またはDHCPv6 オプションのいずれかを使用することをお勧めします。

次に、DHCPv4 (/etc/dhcp/dhcpd.conf) の例を示します。

```
host <hostname> {
  hardware ethernet xx:xx:xx:xx:xx;
  option dhcp-client-identifier "xxxxxxxxxxxxxx";
  option host-name "<hostname>".
  option log-servers x.x.x.x;
  fixed-address x.x.x.x;
  if option vendor-class-identifier = "..." {
    option vendor-class-identifier "...";
    if exists user-class and option user-class = "iPXE" {
      filename "http://x.x.x.x/…/<image>";
    } else {
      filename "http://x.x.x.x/../<script-name>";
    }
  }
}
```
次に、ISC DHCPv6 サーバの設定例を示します。

option dhcp6.bootfile-url "http://[2001:DB8::21]/sample\_day0\_script.py";

### セキュア **ZTP**

RFC 8572 に記載されているように、セキュア ZTP は、工場出荷時のデフォルト状態での起動 中にデバイスを安全にプロビジョニングする技術です。プロビジョニングにより、ブートイ メージが更新され、初期設定がコミットされ、ユーザー固有のスクリプトが実行されます。

既存の ZTP は、HTTP または TFTP サーバーから設定スクリプトをダウンロードしてデバイス で実行できますが、デバイスを安全にプロビジョニングすることはできません。

デバイスを安全にプロビジョニングするには、次の要件を満たす必要があります。

- 管理システムは、有効なデバイスをプロビジョニングしていることを検証する必要があり ます。
- デバイスは、正しいネットワークに展開されていることを検証する必要があります。
- デバイスは、プロビジョニングデータが改ざんされていないことを検証する必要がありま す。
- プロビジョニングでは、データ通信にセキュアなトランスポートプロトコルを使用する必 要があります。

セキュア ZTP 機能はデフォルトで有効になっており、無効にすることはできません。この機 能は、従来の ZTP と共存させることができます。DHCP サーバーからの応答に基づいて、ZTP またはセキュア ZTP が有効になります。オプション 67 は ZTP をトリガーし、オプション 143 または 136 はセキュア ZTP をトリガーします。

セキュア ZTP を使用するには、Cisco Manufacturer Authorized Signing Authority(MASA)サー バーから所有権バウチャーを取得する必要があります。

(注) セキュア ZTP は Python スクリプトのみをサポートします。

### セキュア **ZTP** ワークフロー

ここでは、セキュア ZTP ワークフローについて説明します。

- **1.** セキュアZTP対応のデバイスが起動し、スタートアップコンフィギュレーションが見つ からない場合、デバイスは ZTP モードを開始してプラグアンドプレイ (PnP) エージェ ントをトリガーします。
- **2.** PnP エージェントは DHCP サーバーを特定して、サーバーから IP アドレスを取得し、オ プション143(DHCPv4)または136(DHCPv6)の応答を確認します。これらのオプショ ンのいずれかが使用可能な場合、セキュア ZTP が開始されます。

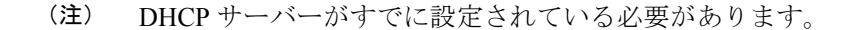

**3.** デバイスは、ブートストラップサーバーを反復処理する再帰アルゴリズムを開始し、有 効なブートストラップデータの取得を試みます。

ブートストラップサーバーはリダイレクトデータを返せるため、アルゴリズムは再帰的 な構造をしています。この場合、新しいブートストラップサーバーがリストの先頭に追 加されます。ブートストラップデータが受信されて正常に適用されるか、またはブート ストラップデータを受信しなかった後にサーバーのリストが使い果たされると、アルゴ リズムは停止します。

- ブートストラップサーバーは、HTTPSデータトランスポートプロトコルを使用するRESTCONF サーバーです。 (注)
- **4.** サーバーはデバイスを検証し、プロビジョニングします。デバイスは、TLS ハンドシェ イク中に Cisco Secure Unique Device Identifier(SUDI)証明書をブートストラップサー バーに提示します。

デバイスは、以前に学習したサーバートラストアンカーと照合するか、または検証なし で、サーバー証明書を受け入れることができます。

**5.** デバイスは、ietf-sztp-bootstrap-server:get-bootstrapping-data RPC を使用し、RESTCONF POST 要求を介してサーバーからのブートストラップデータを要求します。

ブートストラップサーバーは、応答メッセージでリダイレクトデータやオンボーディン グデータを提供できます。ブートストラップサーバーから受信したオンボーディング情 報は、署名されたデータになります。

- **6.** デバイスは、ブートストラップ アーティファクトを含む CMS 構造のヘッダーをチェッ クして、復号が必要かどうか、および使用されているデータの形式(JSONまたはXML) を判断します。必要に応じて、デバイスの SUDI 秘密キーを使用して復号が実行されま す。
- **7.** デバイスは、トラストアンカー(シスコのルート証明書)を使用して所有権バウチャー を検証します。所有権バウチャーは、IOSXE\_SZTP秘密キーで署名する必要があります。 IOSXE\_SZTP 証明書は Cisco ルートによって署名されますが、バウチャーの信頼チェー ンでは IOSXE\_SZTP キーを使用する必要があります。Cisco ルートによって署名された 他の証明書ではエラーが発生します。

所有権バウチャーのみがデバイスのトラストアンカーに対して検証されることに注意し てください。他のすべてのブートストラップアーティファクトは、所有権バウチャー内 にあるユーザーの固定ドメイン証明書を使用して検証されます。

**8.** オンボーディング情報に特定の OS バージョンの要件が含まれている場合、デバイスは 実行中の OS バージョンを確認します。要件に一致しない場合、デバイスは特定のバー ジョンをダウンロードしてインストールします。

OS のインストールが完了すると、デバイスが再起動し、セキュア ZTP プロセスが再開 されます。

**9.** オンボーディング情報がブートストラップサーバーからダウンロードされた後、デバイ スはゲストシェルを開始します。

ゲストシェルは、ユーザー固有のスクリプトを実行し、ダウンロードした設定を適用す るために使用されます。この設定は、Cisco IOS CLI の形式または NETCONF edit-config 要求の形式で行うことができます。ゲストシェルは、ブートストラップの完了後にシャッ トダウンされます。

**10.** サーバーが信頼できる場合、デバイスは進捗メッセージをサーバーに送信します。

### セキュア **ZTP** トランスポートプロトコル

セキュア ZTP は、RESTCONF ブートストラップサーバーと通信するときに、トランスポート プロトコルとして HTTPS を使用します。

デバイスは接続を確立すると、TLS ハンドシェイク中に Cisco Secure Unique Device Identifier (SUDI)証明書を提示します。この証明書は認証トークンとして機能します。他の認証はサ ポートされていません。SUDI 証明書は、サーバー側のデバイスを検証します。

ブートストラップサーバーは、デバイスへの TLS ハンドシェイク中に独自の証明書を提示し ます。デバイスにこのサーバーに対応するサーバートラストアンカーがある場合、デバイスは そのサーバートラストアンカーに対してサーバー証明書のX.509証明書検証を実行します(デ バイスは、リダイレクトサーバーからサーバートラストアンカーを取得できます)。

デバイスにサーバートラストアンカーがあるが、X.509 証明書が正常に検証されない場合、デ バイスはサーバートラストアンカーを破棄し、接続を受け入れ、サーバーを信頼できないもの としてマークする必要があります。

デバイスにサーバートラストアンカーがない場合、デバイスはサーバー証明書を受け入れます が、信頼できないものとしてマークします。

デバイスは RESTCONF プロトコルに従って、RPC 要求を続行する前に、ルートリソース検出 を開始する必要があります。ルート検出要求の例を以下に示します。

```
GET /.well-known/host-meta HTTP/1.1
Host: example.com
Accept: application/xrd+xml
```
ルート検出応答の例を以下に示します。

```
HTTP/1.1 200 OK
Content-Type: application/xrd+xml
Content-Length: nnn
<XRD xmlns='http://docs.oasis-open.org/ns/xri/xrd-1.0'>
   <Link rel='restconf' href='/restconf_root'/>
</XRD>
```
HREF 属性の値が RESTCONF サーバーへのフォローアップ要求で使用されるのは、次の場合 です。

```
href='/restconf_root'
```
上記の要求が受信されると、get-bootstrapping-data RPC のヘッダーは以下のようになります。

POST /restconf\_root/operations/ietf-sztp-bootstrap-server: get-bootstrapping-data HTTP/1.1

デバイスはプレーンXMLファイルを受信し、ファイル内のフィールドはBase64でエンコード されます。デバイスは、情報を抽出してその構造を認識しようとする前に、Base64デコードを 実行します。デコードされた構造形式は、JSON または XML のいずれかです。

### セキュア **ZTP** の **DHCP** オプション

セキュア ZTP では、DHCP リダイレクトオプション 136(DHCPv6)および 143(DHCPv4)が サポートされています。これらのオプションは、ブートストラップサーバーの 1 つ以上の Uniform Resource Identifier(URI)を使用してクライアントをプロビジョニングするために使用 されます。

ゼロタッチプロビジョニングモードのデバイスは、DHCPディスカバリを実行してDHCPサー バーを検出し、IP アドレスやその他の情報を受信します。DHCP クライアントがオプション 136 や 143 を受信すると、セキュア ZTP 手順が開始され、セキュア ZTP 処理機能が呼び出さ れます。セキュアZTP処理機能で障害が発生した場合、処理手順は完了するまで、またはユー ザーによって中断されるまで、無期限に繰り返されます。

### ブートストラップサーバー

ブートストラップサーバーは、HTTPSデータトランスポートプロトコルを使用するRESTCONF サーバーです。ブートストラップサーバーは、リダイレクトサーバーまたはオンボーディング サーバーにすることができます。

リダイレクトサーバーは、ブートストラップサーバーのリストをデバイスに送信します。デバ イスは、リスト内の任意のサーバーからブートストラップを試行できます。各サーバーエント リには、サーバーアドレス、サーバーポート、およびTLSハンドシェイク中に提示されたサー バーの証明書を検証するトラストアンカー(X.509 証明書)が含まれます。トラストアンカー は、リダイレクト情報が署名されている場合、または現在のリダイレクトサーバーが信頼でき る場合にのみ受け入れられます。そうでない場合は、リダイレクトサーバーから受信したすべ てのトラストアンカーが廃棄されます。

オンボーディングサーバーは、実際のブートストラップデータを送信するサーバーです。ブー トストラップデータには、次のタイプの情報が含まれています。

- デバイスで実行する必要がある必須の最新イメージ:バージョン要件、イメージのダウン ロード URL、およびダウンロードしたイメージの検証方法に関する情報。
- 事前設定スクリプト:初期デバイス設定を適用する前に実行する必要がある Python スク リプト。
- 設定:デバイスの初期設定この設定は、Cisco IOS CLI の形式または NETCONF edit-config の形式で行うことができます。
- 設定後スクリプト:初期デバイス設定が適用された後に実行する必要がある Python スク リプト。

ブートストラップサーバーは、信頼できるサーバーまたは信頼できないサーバーに設定できま す。信頼できるサーバーが送信するブートストラップデータは、必ずしも署名されてる必要は ありません。信頼できるサーバーは、TLSハンドシェイク中に送信したサーバー証明書がデバ イスのサーバートラストアンカーの検証に失敗した場合、信頼できないサーバーに降格されま す。

### ブートストラップデータ

ブートストラップデータとは、デバイスがブートストラッププロセス中に取得するデータの集 合を指します。

ブートストラップデータ(リダイレクトとオンボーディング情報の両方)には、署名付きまた は署名なしがあります。署名されたブートストラップデータには、所有権バウチャー、所有者 証明書、および伝達される情報が存在する必要があります。

署名されたデータは信頼されます。署名されたデータがリダイレクト情報である場合、リダイ レクトされるブートストラップサーバーのトラストアンカーは、今後の TLS ハンドシェイク のために保存されます。署名されたオンボーディング情報は信頼され、デバイスに適用されま す。

ブートストラップサーバーが署名付きデータを提供する場合、そのデータは信頼できると見な されます。ただし、これにより、サーバーが信頼されるわけではありません。データを受信す る前にサーバーが信頼できないと見なされた場合、そのサーバーは信頼できないままになり、 進捗レポートを受信しません。

署名されていないデータは、所有権バウチャーと所有者証明書アーティファクトを提示する必 要はありません。実際には、これらは破棄されます(存在する場合)。署名されていないデー タは、リダイレクトデータであるか、または信頼できるサーバーから受信された場合にのみ受 け入れられます。信頼できないオンボーディングサーバーから署名されていないデータを受信 するとエラーと見なされ、デバイスはリスト上の次のサーバーに進みます。

#### 所有権バウチャー

所有権の割り当ては、ブートストラップメカニズムにとって重要です。所有権バウチャーは、 RFC8366のセクション5.3で定義されています。バウチャーの主な目的は、所有者にプレッジ を安全に割り当てることです。バウチャーは、プレッジが所有者と見なす必要があるエンティ ティの詳細をプレッジに提供します。

所有権バウチャーは暗号化メッセージ構文(CMS)構造を持ち、識別符号化規則でエンコード (DER エンコード)され、YANG モデルのデータが含まれています。

所有権バウチャーの例を以下に示します。

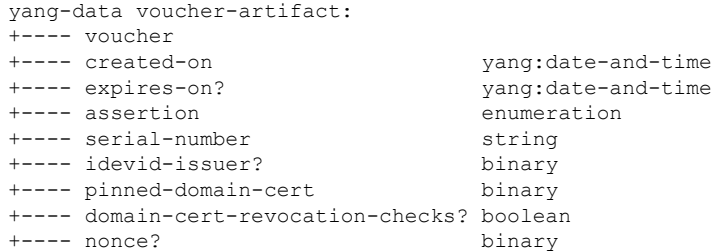

+---- last-renewal-date? yang:date-and-time

CMS 構造は、デバイスのトラストアンカーに対応する秘密キーを使用して署名されます。デ バイスは、バウチャーの署名を検証するために必要な唯一の公開キー(トラストアンカー)を 伝送します。秘密キーは、バウチャーを作成するときに Cisco MASA サーバーによって使用さ れます。秘密キーは、Cisco Software Image Management(SWIM)サーバーに安全に保存されま す。

デバイスは、トラストアンカーを使用して、CMS 構造から実際の所有権バウチャーを抽出し ます。所有権バウチャーの署名は、デバイスのトラストアンカーに含まれている公開キーを使 用して検証されます。この検証では、追加の中間X.509証明書が必要になる場合があります。 その場合は、所有権バウチャーに添付する必要があります。

所有権バウチャーの署名が検証されると、YANGモデルのデータフィールドが抽出されます。 *created-on* フィールドが存在する場合、デバイスはバウチャーが過去に作成されたかどうかを 確認します。*expires-on* フィールドが存在する場合、デバイスはバウチャーの有効期限が切れ ているかどうかを確認します。これらのフィールドが存在しない場合、バウチャーは拒否され ます。

デバイスは、必須フィールドの*serial-number*を確認します。デバイスのシリアル番号は、TLS ハンドシェイク中にサーバーに送信されたデバイスの SUDI 証明書からサーバーによって学習 されます。シリアル番号は、サーバーが適切なデバイスに適切な設定データを送信するのに役 立ちます。

すべてのチェックが成功すると、デバイスはデータフィールド *pinned-domain-cert* を抽出しま す。これは、所有権バウチャーのメインペイロードです。固定ドメイン証明書は、Base64でエ ンコードされている必要があります。デバイスは、証明書を処理する前に Base64 デコードを 実行します。デコードされた証明書は、DER 形式の X509 証明書である必要があります。

検証中にエラーが発生した場合、所有権バウチャーは検証されず、ブートストラップデータは 無効と見なされます。

### 所有者証明書

所有者証明書は、所有者のアイデンティティを公開キーにバインドするX.509証明書です。デ バイスは、このキーを使用して、伝達された情報の署名を検証できます。

デバイスは所有権バウチャーを確認した後、所有権バウチャーから抽出された固定メイン証明 書を使用して、所有者証明書を検証します。

所有者証明書を表すブートストラップデータのデータフィールドは、Base64でエンコードされ ます。その後、デバイスは Base64 デコードを実行します。このデコードの出力は、縮退 CMS 構造であり、DERでエンコードされ、コンテンツタイプはsignedDataです(縮退構造は、X.509 証明書を配布するために一般的に使用される形式です。この構造には署名が含まれていません が、中間証明書を添付できます)。所有者証明書はx509証明書であり、所有者証明書アーティ ファクトは、x509 証明書を伝達する縮退 CMS 構造です。

#### 伝達される情報

伝達される情報アーティファクトは、デバイスに不可欠なブートストラップデータをエンコー ドします。このアーティファクトは、リダイレクトおよびオンボーディング情報のタイプをエ ンコードするために使用されます。

署名された情報の最後の検証ステップは、伝達された情報を含む署名付き CMS 構造の検証で す。伝達される情報のデータフィールドは、Base64でエンコードされます。デバイスは最初に Base64 デコードを実行します。

次に、所有者証明書の CMS 構造から取得した証明書と、トラストアンカーとして固定された ドメイン証明書を使用して署名を検証します。

### イメージ更新サポート

ブートストラップデータに特定の OS バージョンが必要な場合、デバイスは現在実行されてい るソフトウェアのバージョンを確認します。一致しない場合、実行中のバージョンの方が新し い場合でも、デバイスはブートストラップデータで提供された URL を使用し、指定されたイ メージをダウンロードします。URLは変更されず、デバイスによって認証情報が追加されるこ ともありません。ブートストラップデータで複数の URL が指定されている場合、デバイスは ダウンロードが成功するか、リストを使い果たすまで、URL のリストをループします。

イメージのダウンロード後、*image-verification* データがブートストラップ情報に含まれている 場合、デバイスは指定されたアルゴリズムを使用してイメージのハッシュを計算し、その結果 をブートストラップデータに含まれるハッシュ文字列と比較します。ブートストラップデータ で複数のアルゴリズムやハッシュが指定されている場合、デバイスはリスト内で最初に見つけ たサポート対象アルゴリズムを選択して、ハッシュを計算して比較します。

イメージが検証されると、イメージがインストールされ、デバイスが再起動します。ステート 情報は、再起動前には保存されません。デバイスが起動すると、セキュア ZTP プロセスが再 開され、イメージが更新されるまですべての手順が繰り返されます。デバイスは正しいイメー ジを実行しているため、イメージを更新する必要はなく、デバイスはオンボーディング情報の 適用を続行します。

### 進捗レポート

デバイスは、ブートストラップサーバーに進捗レポートを送信します。RFC 8572 には、進捗 レポートの詳細が定められています。

ブートストラップサーバーが信頼できる場合、*ietf-sztp-bootstrap-server:report-progress* RPC を使 用して適切な POST 要求メッセージを受信します。

進捗レポートメッセージには、必須と任意の2種類があります。必須レポートでは、ブートス トラッププロセスの開始または終了が示され、次のタイプの報告が含まれます。

- bootstrap-initiated
- bootstrap-error
- bootstrap-complete
- boot-image-installed-rebooting
- config-error
- parsing-error
- pre-script-error
- post-script-error

残りの進捗レポートメッセージは任意です。任意の進捗レポートメッセージは、ブートスト ラップデータで *reporting-level* パラメータが *verbose* に設定されている場合にのみサーバーに送 信されます。

デバイスからサーバーへの report-progress 要求の例を示します。

```
POST /restconf/operations/ietf-sztp-bootstrap-server:report-progress/HTTP/1.1
HOST: example.com
Content-Type: application/yang.data+xml
```
<input xmlns="urn:ietf:params:xml:ns:yang:ietf-sztp-bootstrap-server"> <progress-type>bootstrap-error</progress-type> <message>Failed to decode data</message> </input>

サーバーからの *No content* 応答の例を以下に示します。

HTTP/1.1 204 No Content Date: Sat, 31 May 2021 17:02:40 GMT Server: example-server

# ゼロ タッチ プロビジョニングの構成例

### **TFTP** コピーを使用しての管理ポートにおける **DHCP** サーバ設定の例

DHCP サーバーがデバイスの管理ポート経由で接続されている場合に、TFTP のコピーを使用 して DHCP サーバーを設定する例を以下に示します。

```
Device> enable
Device# configure terminal
Device(config)# ip dhcp excluded-address 10.1.1.1
Device(config)# ip dhcp excluded-address vrf Mgmt-vrf 10.1.1.1 10.1.1.10
Device(config)# ip dhcp pool pnp_device_pool
Device(config-dhcp)# vrf Mgmt-vrf
Device(config-dhcp)# network 10.1.1.0 255.255.255.0
Device(config-dhcp)# default-router 10.1.1.1
Device(config-dhcp)# option 150 ip 203.0.113.254
Device(config-dhcp)# option 67 ascii /sample_python_dir/python_script.py
Device(config-dhcp)# exit
Device(config)# interface gigabitethernet 1/0/2
Device(config-if)# no ip dhcp client request tftp-server-address
Device(config-if)# end
```
### **HTTP** コピーを使用しての管理ポートにおける **DHCP** サーバ設定の例

DHCPサーバーがデバイスの管理ポート経由で接続されている場合に、HTTPのコピー を使用して DHCP サーバーを設定する例を以下に示します。

Device> **enable** Device# **configure terminal** Device(config)# **ip dhcp pool pnp\_device\_pool** Device(config-dhcp)# **vrf Mgmt-vrf** Device(config-dhcp)# **network 10.1.1.0 255.255.255.0** Device(config-dhcp)# **default-router 10.1.1.1** Device(config-dhcp)# **option 67 ascii http://198.51.100.1:8000/sample\_python\_2.py** Device(config-dhcp)# **end**

# **TFTP**コピーを使用したインバンドポートでのサンプル**DHCP**サーバ構 成

DHCP サーバーがデバイスのインバンドポート経由で接続されている場合に、TFTP のコピー を使用して DHCP サーバーを設定する例を以下に示します。

```
Device> enable
Device# configure terminal
Device(config)# ip dhcp excluded-address 10.1.1.1
Device(config)# ip dhcp pool pnp_device_pool
Device(config-dhcp)# network 10.1.1.0 255.255.255.0
Device(config-dhcp)# default-router 10.1.1.1
Device(config-dhcp)# option 150 ip 203.0.113.254
Device(config-dhcp)# option 67 ascii /sample_python_dir/python_script.py
Device(config-dhcp)# exit
Device(config)# interface gigabitethernet 1/0/2
Device(config-if)# no ip dhcp client request tftp-server-address
Device(config-if)# end
```
# **HTTP**コピーを使用したインバンドポートでのサンプル**DHCP**サーバ構 成

DHCP サーバーがデバイスのインバンドポート経由で接続されている場合に、HTTP のコピーを使用して DHCP サーバーを設定する例を以下に示します。

```
Device> enable
Device# configure terminal
Device(config)# ip dhcp excluded-address 10.1.1.1
Device(config)# ip dhcp pool pnp_device_pool
Device(config-dhcp)# network 10.1.1.0 255.255.255.0
Device(config-dhcp)# default-router 10.1.1.1
Device(config-dhcp)# option 67 ascii http://192.0.2.1:8000/sample_python_2.py
Device(config-dhcp)# end
```
### **Linux Ubuntu** デバイス上でのサンプル **DHCP** サーバの構成

次のDHCPサーバー構成例は、サーバーがデバイスの管理ポートまたはインバンドポートに接 続されており、Python スクリプトが TFTP サーバーからコピーされることを示しています。

```
root@ubuntu-server:/etc/dhcp# more dhcpd.conf
subnet 10.1.1.0 netmask 255.255.255.0 {
range 10.1.1.2 10.1.1.255;
     host 3850 {
        fixed-address 10.1.1.246 ;
        hardware ethernet CC:D8:C1:85:6F:00;
        option bootfile-name !<opt 67> " /python dir/python script.py";
        option tftp-server-name !<opt 150> "203.0.113.254";
     }
 }
```
次のサンプルDHCP構成は、PythonスクリプトがHTTPサーバからデバイスにコピーされるこ とを示しています。

```
Day0_with_mgmt_port_http
-------------------------
subnet 192.168.1.0 netmask 255.255.255.0 {
range 192.168.1.2 192.168.1.255;
     host C2-3850 {
        fixed-address 192.168.1.246 ;
        hardware ethernet CC:D8:C1:85:6F:00;
        option bootfile-name "http://192.168.1.46/sample_python_2.py";
     }
 }
```
DHCPサーバーの稼働が開始されたら、ネットワークに接続された管理デバイスを起動する必 要があります。他は自動的に設定されます。

### **TFTP** コピーを使用する管理ポートでの **DHCPv6** サーバ設定の例

DHCPv6サーバーがデバイスの管理ポート経由で接続されている場合に、TFTPコピー を使用して設定する例を以下に示します。

```
Device> enable
Device# configure terminal
Device(config)# ipv6 dhcp pool ztp
Device(config-dhcpv6)# address prefix 2001:DB8::1/64
Device(config-dhcpv6)# domain-name cisco.com
Device(config-dhcpv6)# bootfile-url tftp://[2001:db8::46]/sample_day0_script.py
Device(config-dhcpv6)# exit
Device(config)# interface vlan 20
Device(config-if)# ipv6 dhcp server ztp
Device(config-if)# end
```
## サンプルの **Python** プロビジョニング スクリプト

HTTP サーバーまたは TFTP サーバーのいずれかから使用できる Python スクリプト例を以下に 示します。

print "\n\n \*\*\* Sample ZTP Day0 Python Script \*\*\* \n\n"

# Importing cli module import cli

print " $\ln \ast * *$  Executing show platform \*\*\*  $\ln \ln$ " cli\_command = "show platform" cli.executep(cli\_command)

print "\n\n \*\*\* Executing show version \*\*\* \n\n" cli\_command = "show version" cli.executep(cli\_command)

print "\n\n \*\*\* Configuring a Loopback Interface \*\*\* \n\n" cli.configurep(["interface loop 100", "ip address 10.10.10.10 255.255.255.255", "end"])

print "\n\n \*\*\* Executing show ip interface brief \*\*\* \n\n" cli\_command = "sh ip int brief" cli.executep(cli\_command)

print "\n\n \*\*\* ZTP Day0 Python Script Execution Complete \*\*\* \n\n"

### **Cisco 4000** シリーズ サービス統合型ルータの起動ログ

次のゼロタッチプロビジョニングの起動ログでは、ゲストシェルが正常に有効にされ、Python スクリプトがゲストシェルにダウンロードされ、ゲストシェルがダウンロードした Python ス クリプトを実行してデバイスをデイゼロに設定していることが示されています。

% failed to initialize nvram **! <This message indicates that the startup configuration is absent on the device. This is the first indication that the Day Zero work flow is going to start.>**

This product contains cryptographic features and is subject to United States and local country laws governing import, export, transfer and use. Delivery of Cisco cryptographic products does not imply third-party authority to import, export, distribute or use encryption. Importers, exporters, distributors and users are responsible for compliance with U.S. and local country laws. By using this product you agree to comply with applicable laws and regulations. If you are unable to comply with U.S. and local laws, return this product immediately.

A summary of U.S. laws governing Cisco cryptographic products may be found at: http://www.cisco.com/wwl/export/crypto/tool/stqrg.html

If you require further assistance please contact us by sending email to export@cisco.com. cisco ISR4451-X/K9 (2RU) processor with 7941237K/6147K bytes of memory. Processor board ID FJC1950D091 4 Gigabit Ethernet interfaces 32768K bytes of non-volatile configuration memory. 16777216K bytes of physical memory. 7341807K bytes of flash memory at bootflash:. 0K bytes of WebUI ODM Files at webui:.

%INIT: waited 0 seconds for NVRAM to be available

--- System Configuration Dialog ---

Would you like to enter the initial configuration dialog? [yes/no]: % **!!<DO NOT TOUCH. This is Zero-Touch Provisioning>>** Generating 2048 bit RSA keys, keys will be non-exportable... [OK] (elapsed time was 1 seconds) The process for the command is not responding or is otherwise unavailable The process for the command is not responding or is otherwise unavailable The process for the command is not responding or is otherwise unavailable The process for the command is not responding or is otherwise unavailable The process for the command is not responding or is otherwise unavailable The process for the command is not responding or is otherwise unavailable The process for the command is not responding or is otherwise unavailable The process for the command is not responding or is otherwise unavailable The process for the command is not responding or is otherwise unavailable The process for the command is not responding or is otherwise unavailable **Guestshell enabled successfully**

\*\*\* Sample ZTP Day0 Python Script \*\*\*

\*\*\* Configuring a Loopback Interface \*\*\*

Line 1 SUCCESS: interface loop 100 Line 2 SUCCESS: ip address 10.10.10.10 255.255.255.255 Line 3 SUCCESS: end

\*\*\* Executing show ip interface brief \*\*\*

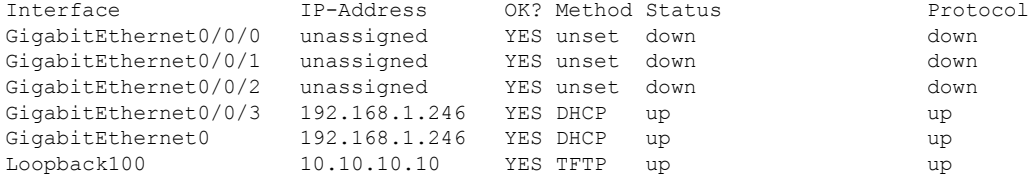

\*\*\* ZTP Day0 Python Script Execution Complete \*\*\*

Press RETURN to get started!

デイゼロプロビジョニングが完了すると、IOS プロンプトを利用できるようになります。

## **Cisco Catalyst 9000** シリーズ スイッチの起動ログ

次の項では、ゼロタッチプロビジョニングの起動ログの例を示します。このようなログでは、 ゲストシェルが正常に有効にされ、Pythonスクリプトがゲストシェルにダウンロードされ、ゲ ストシェルがダウンロードした Python スクリプトを実行してデバイスをデイゼロに設定して いることが示されています。

```
=
```
% Checking backup nvram % No config present. Using default config FIPS: Flash Key Check : Begin FIPS: Flash Key Check : End, Not Found, FIPS Mode Not Enabled

! <This message indicates that the startup configuration is absent on the device. This is the first indication that the Day Zero work flow is going to start.>

#### **Cisco IOS XE Everest 16.6.x** から **Cisco IOS XE Fuji 16.8.x** へ

.py スクリプトを実行する前の起動ログの例を以下に示します。

Press RETURN to get started!

The process for the command is not responding or is otherwise unavailable The process for the command is not responding or is otherwise unavailable The process for the command is not responding or is otherwise unavailable The process for the command is not responding or is otherwise unavailable The process for the command is not responding or is otherwise unavailable

\*\*\* Sample ZTP Day0 Python Script \*\*\*

...

\*\*\* ZTP Day0 Python Script Execution Complete \*\*\*

デバイスでの Day-0 プロビジョニングの設定例を以下に示します。

Initializing Hardware...

System Bootstrap, Version 17.2.1r[FC1], RELEASE SOFTWARE (P) Compiled Thu 02/20/2020 23:47:51.50 by rel

Current ROMMON image : Primary Last reset cause : SoftwareReload C9300-48UXM platform with 8388608 Kbytes of main memory

Preparing to autoboot. [Press Ctrl-C to interrupt] 0

boot: attempting to boot from [flash:cat9k iosxe.16.06.05.SPA.bin] boot: reading file cat9k\_iosxe.16.06.05.SPA.bin ##################################################################################################

Both links down, not waiting for other switches Switch number is 1

Restricted Rights Legend

Use, duplication, or disclosure by the Government is subject to restrictions as set forth in subparagraph (c) of the Commercial Computer Software - Restricted Rights clause at FAR sec. 52.227-19 and subparagraph (c) (1) (ii) of the Rights in Technical Data and Computer Software clause at DFARS sec. 252.227-7013.

> cisco Systems, Inc. 170 West Tasman Drive San Jose, California 95134-1706

Cisco IOS Software [Everest], Catalyst L3 Switch Software (CAT9K IOSXE), Version 16.6.5, RELEASE SOFTWARE (fc3) Technical Support: http://www.cisco.com/techsupport Copyright (c) 1986-2018 by Cisco Systems, Inc. Compiled Mon 10-Dec-18 12:52 by mcpre

Cisco IOS-XE software, Copyright (c) 2005-2018 by cisco Systems, Inc. All rights reserved. Certain components of Cisco IOS-XE software are licensed under the GNU General Public License ("GPL") Version 2.0. The software code licensed under GPL Version 2.0 is free software that comes with ABSOLUTELY NO WARRANTY. You can redistribute and/or modify such GPL code under the terms of GPL Version 2.0. For more details, see the documentation or "License Notice" file accompanying the IOS-XE software, or the applicable URL provided on the flyer accompanying the IOS-XE software.

% Checking backup nvram % No config present. Using default config

FIPS: Flash Key Check : Begin FIPS: Flash Key Check : End, Not Found, FIPS Mode Not Enabled

This product contains cryptographic features and is subject to United States and local country laws governing import, export, transfer and use. Delivery of Cisco cryptographic products does not imply third-party authority to import, export, distribute or use encryption. Importers, exporters, distributors and users are responsible for compliance with U.S. and local country laws. By using this product you agree to comply with applicable laws and regulations. If you are unable to comply with U.S. and local laws, return this product immediately.

A summary of U.S. laws governing Cisco cryptographic products may be found at: http://www.cisco.com/wwl/export/crypto/tool/stqrg.html

If you require further assistance please contact us by sending email to export@cisco.com.

cisco C9300-48UXM (X86) processor with 1392780K/6147K bytes of memory. Processor board ID FCW2144L045 2048K bytes of non-volatile configuration memory. 8388608K bytes of physical memory. 1638400K bytes of Crash Files at crashinfo:. 11264000K bytes of Flash at flash:. 0K bytes of WebUI ODM Files at webui:.

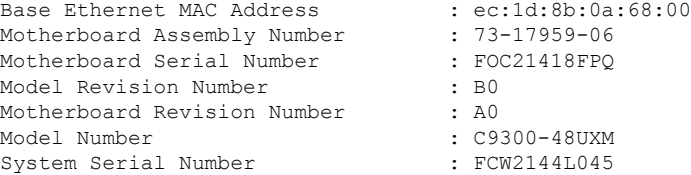

%INIT: waited 0 seconds for NVRAM to be available

SETUP: new interface Vlan1 placed in "shutdown" state

Press RETURN to get started!

\*Sep 4 20:35:07.330: %SMART\_LIC-6-AGENT\_READY: Smart Agent for Licensing is initialized \*Sep 4 20:35:07.493: %IOSXE\_RP\_NV-3-NV\_ACCESS\_FAIL: Initial read of NVRAM contents failed \*Sep 4 20:35:07.551: %IOSXE RP\_NV-3-BACKUP\_NV\_ACCESS\_FAIL: Initial read of backup NVRAM contents failed \*Sep 4 20:35:10.932: dev\_pluggable\_optics\_selftest attribute table internally inconsistent @ 0x1D4 \*Sep 4 20:35:13.406: %CRYPTO-4-AUDITWARN: Encryption audit check could not be performed \*Sep 4 20:35:13.480: %SPANTREE-5-EXTENDED\_SYSID: Extended SysId enabled for type vlan \*Sep 4 20:35:13.715: %LINK-3-UPDOWN: Interface Lsmpi18/3, changed state to up \*Sep 4 20:35:13.724: %LINK-3-UPDOWN: Interface EOBC18/1, changed state to up \*Sep 4 20:35:13.724: %LINEPROTO-5-UPDOWN: Line protocol on Interface LI-Null0, changed state to up \*Sep 4 20:35:13.724: %LINK-3-UPDOWN: Interface GigabitEthernet0/0, changed state to down \*Sep 4 20:35:13.725: %LINK-3-UPDOWN: Interface LIIN18/2, changed state to up \*Sep 4 20:35:13.749: WCM-PKI-SHIM: buffer allocation failed for SUDI support check \*Sep 4 20:35:13.749: PKI/SSL unable to send Sudi support to WCM \*Sep 4 20:35:14.622: %IOSXE\_MGMTVRF-6-CREATE\_SUCCESS\_INFO: Management vrf Mgmt-vrf created with ID 1, ipv4 table-id 0x1, ipv6 table-id 0x1E000001 \*Sep 4 20:34:42.022: %STACKMGR-6-STACK LINK CHANGE: Switch 1 R0/0: stack mgr: Stack port 1 on Switch 1 is nocable \*Sep 4 20:34:42.022: %STACKMGR-6-STACK LINK CHANGE: Switch 1 R0/0: stack mgr: Stack port 2 on Switch 1 is down \*Sep 4 20:34:42.022: %STACKMGR-6-STACK LINK CHANGE: Switch 1 R0/0: stack mgr: Stack port 2 on Switch 1 is nocable \*Sep 4 20:34:42.022: %STACKMGR-6-SWITCH\_ADDED: Switch 1 R0/0: stack\_mgr: Switch 1 has been added to the stack. \*Sep 4 20:34:42.022: %STACKMGR-6-SWITCH\_ADDED: Switch 1 R0/0: stack\_mgr: Switch 1 has been added to the stack. \*Sep 4 20:34:42.022: %STACKMGR-6-SWITCH\_ADDED: Switch 1 R0/0: stack\_mgr: Switch 1 has been added to the stack. \*Sep 4 20:34:42.022: %STACKMGR-6-ACTIVE ELECTED: Switch 1 R0/0: stack mgr: Switch 1 has been elected ACTIVE. \*Sep 4 20:35:14.728: %LINEPROTO-5-UPDOWN: Line protocol on Interface Lsmpi18/3, changed state to up \*Sep 4 20:35:14.728: %LINEPROTO-5-UPDOWN: Line protocol on Interface EOBC18/1, changed

state to up \*Sep 4 20:35:15.506: %HMANRP-6-HMAN\_IOS\_CHANNEL\_INFO: HMAN-IOS channel event for switch 1: EMP\_RELAY: Channel UP! \*Sep 4 20:35:15.510: %LINEPROTO-5-UPDOWN: Line protocol on Interface Vlan1, changed state to down \*Sep 4 20:35:34.501: %LINK-5-CHANGED: Interface Vlan1, changed state to administratively down \*Sep 4 20:35:34.717: %SYS-5-RESTART: System restarted -- Cisco IOS Software [Everest], Catalyst L3 Switch Software (CAT9K IOSXE), Version 16.6.5, RELEASE SOFTWARE (fc3) Technical Support: http://www.cisco.com/techsupport Copyright (c) 1986-2018 by Cisco Systems, Inc. Compiled Mon 10-Dec-18 12:52 by mcpre \*Sep 4 20:35:34.796: %LINK-3-UPDOWN: Interface GigabitEthernet0/0, changed state to up \*Sep 4 20:35:35.266: %SYS-6-BOOTTIME: Time taken to reboot after reload = 283 seconds \*Sep 4 20:35:35.796: %LINEPROTO-5-UPDOWN: Line protocol on Interface GigabitEthernet0/0, changed state to up \*Sep 4 20:35:36.607: %LINK-3-UPDOWN: Interface GigabitEthernet1/1/1, changed state to down \*Sep 4 20:35:36.607: %LINK-3-UPDOWN: Interface GigabitEthernet1/1/2, changed state to down \*Sep 4 20:35:36.607: %LINK-3-UPDOWN: Interface GigabitEthernet1/1/3, changed state to down \*Sep 4 20:35:36.608: %LINK-3-UPDOWN: Interface GigabitEthernet1/1/4, changed state to down \*Sep 4 20:35:36.608: %LINK-3-UPDOWN: Interface TenGigabitEthernet1/1/1, changed state to down \*Sep 4 20:35:36.608: %LINK-3-UPDOWN: Interface TenGigabitEthernet1/1/2, changed state to down \*Sep 4 20:35:36.608: %LINK-3-UPDOWN: Interface TenGigabitEthernet1/1/3, changed state to down \*Sep 4 20:35:36.608: %LINK-3-UPDOWN: Interface TenGigabitEthernet1/1/4, changed state to down \*Sep 4 20:35:36.608: %LINK-3-UPDOWN: Interface TenGigabitEthernet1/1/5, changed state to down \*Sep 4 20:35:36.609: %LINK-3-UPDOWN: Interface TenGigabitEthernet1/1/6, changed state to down \*Sep 4 20:35:36.609: %LINK-3-UPDOWN: Interface TenGigabitEthernet1/1/7, changed state to down \*Sep 4 20:35:36.609: %LINK-3-UPDOWN: Interface TenGigabitEthernet1/1/8, changed state to down \*Sep 4 20:35:36.609: %LINK-3-UPDOWN: Interface FortyGigabitEthernet1/1/1, changed state to down \*Sep 4 20:35:36.609: %LINK-3-UPDOWN: Interface FortyGigabitEthernet1/1/2, changed state to down \*Sep 4 20:35:37.607: %LINEPROTO-5-UPDOWN: Line protocol on Interface GigabitEthernet1/1/1, changed state to down \*Sep 4 20:35:37.608: %LINEPROTO-5-UPDOWN: Line protocol on Interface GigabitEthernet1/1/2, changed state to down \*Sep 4 20:35:37.608: %LINEPROTO-5-UPDOWN: Line protocol on Interface GigabitEthernet1/1/3, changed state to down \*Sep 4 20:35:37.609: %LINEPROTO-5-UPDOWN: Line protocol on Interface GigabitEthernet1/1/4, changed state to down \*Sep 4 20:35:37.609: %LINEPROTO-5-UPDOWN: Line protocol on Interface TenGigabitEthernet1/1/1, changed state to down \*Sep 4 20:35:37.609: %LINEPROTO-5-UPDOWN: Line protocol on Interface TenGigabitEthernet1/1/2, changed state to down \*Sep 4 20:35:37.609: %LINEPROTO-5-UPDOWN: Line protocol on Interface TenGigabitEthernet1/1/3, changed state to down \*Sep 4 20:35:37.609: %LINEPROTO-5-UPDOWN: Line protocol on Interface TenGigabitEthernet1/1/4, changed state to down \*Sep 4 20:35:37.609: %LINEPROTO-5-UPDOWN: Line protocol on Interface TenGigabitEthernet1/1/5, changed state to down \*Sep 4 20:35:37.609: %LINEPROTO-5-UPDOWN: Line protocol on Interface

TenGigabitEthernet1/1/6, changed state to down \*Sep 4 20:35:43.511: AUTOINSTALL: Obtain tftp server address (opt 150) 159.14.27.2 \*Sep 4 20:35:43.511: PNPA: Setting autoinstall complete to true for 159.14.27.2 \*Sep 4 20:35:57.673: %PLATFORM\_PM-6-FRULINK\_INSERTED: 8x10G uplink module inserted in the switch 1 slot 1 \*Sep 4 20:36:19.562: [IOX DEBUG] Guestshell start API is being invoked \*Sep 4 20:36:19.562: [IOX DEBUG] provided idb is mgmt interface \*Sep 4 20:36:19.562: [IOX DEBUG] Setting up guestshell to use mgmt-intf \*Sep 4 20:36:19.562: [IOX DEBUG] Setting up chasfs for iox related activity \*Sep 4 20:36:19.562: [IOX DEBUG] Setting up for iox pre-clean activity if needed \*Sep 4 20:36:19.562: [IOX DEBUG] Waiting for iox pre-clean setup to take affect \*Sep 4 20:36:19.562: [IOX DEBUG] Waited for 1 sec(s) for iox pre-clean setup to take affect \*Sep 4 20:36:19.562: [IOX DEBUG] Auto-configuring iox feature \*Sep 4 20:36:19.563: [IOX DEBUG] Waiting for CAF and ioxman to be up, in that order \*Sep 4 20:36:20.076: %UICFGEXP-6-SERVER\_NOTIFIED\_START: Switch 1 R0/0: psd: Server iox has been notified to start \*Sep 4 20:36:23.564: [IOX DEBUG] Waiting for another 5 secs \*Sep 4 20:36:28.564: [IOX DEBUG] Waiting for another 5 secs The process for the command is not responding or is otherwise unavailable \*Sep 4 20:36:33.564: [IOX DEBUG] Waiting for another 5 secs The process for the command is not responding or is otherwise unavailable \*Sep 4 20:36:34.564: [IOX DEBUG] Waited for 16 sec(s) for CAF and ioxman to come up \*Sep 4 20:36:34.564: [IOX DEBUG] Validating if CAF and ioxman are running \*Sep 4 20:36:34.564: [IOX DEBUG] CAF and ioxman are up and running \*Sep 4 20:36:34.564: [IOX DEBUG] Building the simple mgmt-intf enable command string \*Sep 4 20:36:34.564: [IOX DEBUG] Enable command is: request platform software iox-manager app-hosting guestshell enable

\*Sep 4 20:36:34.564: [IOX DEBUG] Issuing guestshell enable command and waiting for it to be up The process for the command is not responding or is otherwise unavailable The process for the command is not responding or is otherwise unavailable The process for the command is not responding or is otherwise unavailable The process for the command is not responding or is otherwise unavailable \*Sep 4 20:36:38.578: [IOX DEBUG] Waiting for another 5 secs

The process for the command is not responding or is otherwise unavailable \*Sep 4 20:36:39.416: %LINK-3-UPDOWN: Interface TenGigabitEthernet1/0/48, changed state to up

\*Sep 4 20:36:40.416: %LINEPROTO-5-UPDOWN: Line protocol on Interface TenGigabitEthernet1/0/48, changed state to upThe process for the command is not responding or is otherwise unavailable The process for the command is not responding or is otherwise unavailable

The process for the command is not responding or is otherwise unavailable

```
*Sep 4 20:36:43.586: [IOX DEBUG] Waiting for another 5 secs
Guestshell enabled successfully
*Sep 4 20:37:45.321: [IOX DEBUG] Checking for guestshell mount path
*Sep 4 20:37:45.321: [IOX DEBUG] Validating if guestshell is ready for use
*Sep 4 20:37:45.321: [IOX DEBUG] Guestshell enabled successfully
 *** Sample ZTP Day0 Python Script ***
 *** Executing show platform ***
Switch Ports Model Serial No. MAC address Hw Ver. Sw Ver.
------ ----- --------- ----------- -------------- ------- --------
1 62 C9300-48UXM FCW2144L045 ec1d.8b0a.6800 V01 16.6.5
Switch/Stack Mac Address : ec1d.8b0a.6800 - Local Mac Address
Mac persistency wait time: Indefinite
                                 Current
Switch# Role Priority State
     -------------------------------------------
*1 Active 1 Ready
 *** Executing show version ***
Cisco IOS XE Software, Version 16.06.05
Cisco IOS Software [Everest], Catalyst L3 Switch Software (CAT9K IOSXE), Version 16.6.5,
RELEASE SOFTWARE (fc3)
Technical Support: http://www.cisco.com/techsupport
Copyright (c) 1986-2018 by Cisco Systems, Inc.
Compiled Mon 10-Dec-18 12:52 by mcpre
Cisco IOS-XE software, Copyright (c) 2005-2018 by cisco Systems, Inc.
All rights reserved. Certain components of Cisco IOS-XE software are
licensed under the GNU General Public License ("GPL") Version 2.0. The
software code licensed under GPL Version 2.0 is free software that comes
with ABSOLUTELY NO WARRANTY. You can redistribute and/or modify such
GPL code under the terms of GPL Version 2.0. For more details, see the
documentation or "License Notice" file accompanying the IOS-XE software,
or the applicable URL provided on the flyer accompanying the IOS-XE
software.
ROM: IOS-XE ROMMON
BOOTLDR: System Bootstrap, Version 17.2.1r[FC1], RELEASE SOFTWARE (P)
Switch uptime is 2 minutes
Uptime for this control processor is 4 minutes
System returned to ROM by Reload Command
System image file is "flash:cat9k iosxe.16.06.05.SPA.bin"
Last reload reason: Reload Command
This product contains cryptographic features and is subject to United
States and local country laws governing import, export, transfer and
use. Delivery of Cisco cryptographic products does not imply
third-party authority to import, export, distribute or use encryption.
Importers, exporters, distributors and users are responsible for
compliance with U.S. and local country laws. By using this product you
```
ゼロ タッチ プロビジョニング

agree to comply with applicable laws and regulations. If you are unable to comply with U.S. and local laws, return this product immediately. A summary of U.S. laws governing Cisco cryptographic products may be found at: http://www.cisco.com/wwl/export/crypto/tool/stqrg.html If you require further assistance please contact us by sending email to export@cisco.com. Technology Package License Information: ----------------------------------------------------------------- Technology-package Technology-package Current Type Next reboot ----------------------------------------------------------------- network-advantage Permanent network-advantage cisco C9300-48UXM (X86) processor with 1392780K/6147K bytes of memory. Processor board ID FCW2144L045 36 Ethernet interfaces 1 Virtual Ethernet interface 4 Gigabit Ethernet interfaces 20 Ten Gigabit Ethernet interfaces 2 Forty Gigabit Ethernet interfaces 2048K bytes of non-volatile configuration memory. 8388608K bytes of physical memory. 1638400K bytes of Crash Files at crashinfo:. 11264000K bytes of Flash at flash:. 0K bytes of WebUI ODM Files at webui:. Base Ethernet MAC Address : ec:1d:8b:0a:68:00 Motherboard Assembly Number : 73-17959-06 Motherboard Serial Number : FOC21418FPQ Model Revision Number : B0 Motherboard Revision Number : A0 Model Number : C9300-48UXM System Serial Number : FCW2144L045 Switch Ports Model SW Version SW Image Mode ------ ----- ----- ---------- ---------- ---- \* 1 62 C9300-48UXM 16.6.5 CAT9K\_IOSXE BUNDLE Configuration register is 0x102 \*\*\* Configuring a Loopback Interface \*\*\* Line 1 SUCCESS: interface loop 100 Line 2 SUCCESS: ip address 10.10.10.10 255.255.255.255 Line 3 SUCCESS: end \*\*\* Executing show ip interface brief \*\*\* Interface IP-Address OK? Method Status Protocol Vlan1 unassigned YES unset administratively down down GigabitEthernet0/0 10.127.128.3 YES DHCP up up Tw1/0/1 unassigned YES unset down down Tw1/0/2 unassigned YES unset down down Tw1/0/3 unassigned YES unset down down Tw1/0/4 unassigned YES unset down down Tw1/0/5 unassigned YES unset down down Tw1/0/6 unassigned YES unset down down Tw1/0/7 unassigned YES unset down down Tw1/0/8 unassigned YES unset down down Tw1/0/9 unassigned YES unset down down

Tw1/0/10 unassigned YES unset down down Tw1/0/11 unassigned YES unset down down Tw1/0/12 unassigned YES unset down down down<br>Tw1/0/13 unassigned YES unset down down Tw1/0/13 unassigned YES unset down down

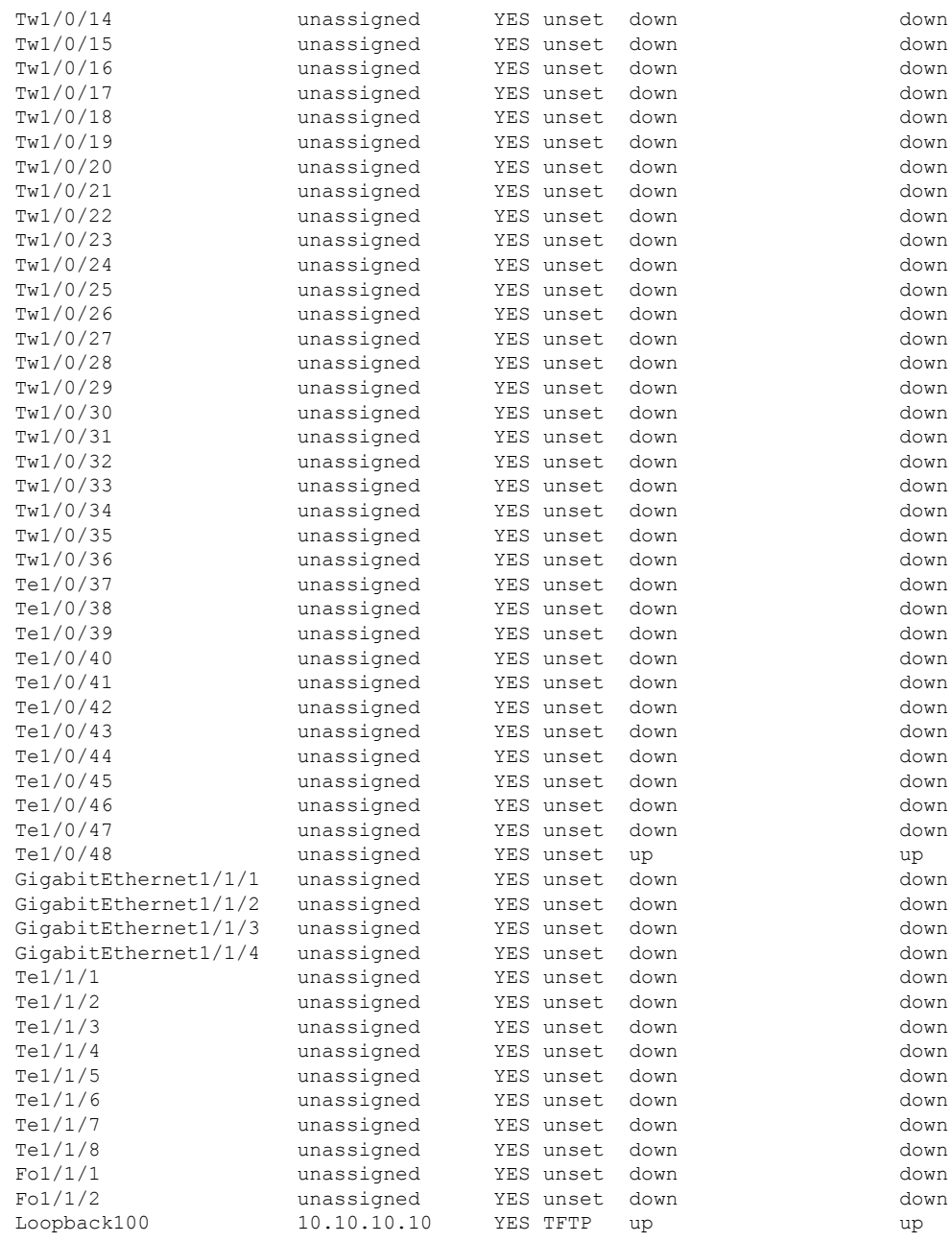

\*\*\* Configuring username, password, SSH \*\*\*

Line 1 SUCCESS: username cisco privilege 15 password cisco Line 2 SUCCESS: ip domain name domain Line 3 SUCCESS: line vty 0 15 Line 4 SUCCESS: login local Line 5 SUCCESS: transport input all Line 6 SUCCESS: end

\*\*\* ZTP Day0 Python Script Execution Complete \*\*\*

#### **Cisco IOS XE Fuji 16.9.x** から **Cisco IOS XE Gibraltar 16.11.x** へ

.py スクリプトを実行する前の起動ログの例を以下に示します。

--- System Configuration Dialog ---

Would you like to enter the initial configuration dialog? [yes/no]: The process for the command is not responding or is otherwise unavailable The process for the command is not responding or is otherwise unavailable The process for the command is not responding or is otherwise unavailable The process for the command is not responding or is otherwise unavailable The process for the command is not responding or is otherwise unavailable The process for the command is not responding or is otherwise unavailable guestshell installed successfully Current state is: DEPLOYED guestshell activated successfully Current state is: ACTIVATED guestshell started successfully Current state is: RUNNING Guestshell enabled successfully

#### デバイスでの Day-0 プロビジョニングの設定例を以下に示します。

Both links down, not waiting for other switches Switch number is 1

#### Restricted Rights Legend

Use, duplication, or disclosure by the Government is subject to restrictions as set forth in subparagraph (c) of the Commercial Computer Software - Restricted Rights clause at FAR sec. 52.227-19 and subparagraph (c) (1) (ii) of the Rights in Technical Data and Computer Software clause at DFARS sec. 252.227-7013.

> Cisco Systems, Inc. 170 West Tasman Drive San Jose, California 95134-1706

Cisco IOS Software [Fuji], Catalyst L3 Switch Software (CAT9K\_IOSXE), Version 16.9.4, RELEASE SOFTWARE (fc2) Technical Support: http://www.cisco.com/techsupport Copyright (c) 1986-2019 by Cisco Systems, Inc. Compiled Thu 22-Aug-19 18:14 by mcpre

PLEASE READ THE FOLLOWING TERMS CAREFULLY. INSTALLING THE LICENSE OR LICENSE KEY PROVIDED FOR ANY CISCO SOFTWARE PRODUCT, PRODUCT FEATURE, AND/OR SUBSEQUENTLY PROVIDED SOFTWARE FEATURES (COLLECTIVELY, THE "SOFTWARE"), AND/OR USING SUCH SOFTWARE CONSTITUTES YOUR FULL ACCEPTANCE OF THE FOLLOWING TERMS. YOU MUST NOT PROCEED FURTHER IF YOU ARE NOT WILLING TO BE BOUND BY ALL THE TERMS SET FORTH HEREIN.

Your use of the Software is subject to the Cisco End User License Agreement (EULA) and any relevant supplemental terms (SEULA) found at http://www.cisco.com/c/en/us/about/legal/cloud-and-software/software-terms.html.

You hereby acknowledge and agree that certain Software and/or features are licensed for a particular term, that the license to such Software and/or features is valid only for the applicable term and that such Software and/or features may be shut down or otherwise terminated by Cisco after expiration of the applicable license term (e.g., 90-day trial period). Cisco reserves the right to terminate any such Software feature electronically or by any other means available. While Cisco may provide alerts, it is your sole responsibility to monitor your usage of any such term Software feature to ensure that your systems and networks are prepared for a shutdown of the Software feature.

% Checking backup nvram % No config present. Using default config

FIPS: Flash Key Check : Key Not Found, FIPS Mode Not Enabled cisco C9300-48UXM (X86) processor with 1419044K/6147K bytes of memory. Processor board ID FCW2144L045 2048K bytes of non-volatile configuration memory. 8388608K bytes of physical memory. 1638400K bytes of Crash Files at crashinfo:. 11264000K bytes of Flash at flash:. 0K bytes of WebUI ODM Files at webui:.

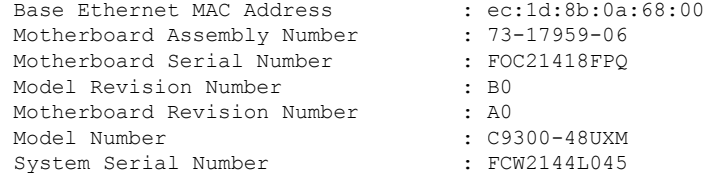

%INIT: waited 0 seconds for NVRAM to be available

--- System Configuration Dialog ---

Would you like to enter the initial configuration dialog? [yes/no]: The process for the command is not

responding or is otherwise unavailable The process for the command is not responding or is otherwise unavailable The process for the command is not responding or is otherwise unavailable guestshell installed successfully Current state is: DEPLOYED guestshell activated successfully Current state is: ACTIVATED guestshell started successfully Current state is: RUNNING Guestshell enabled successfully HTTP server statistics: Accepted connections total: 0 \*\*\* Sample ZTP Day0 Python Script \*\*\* \*\*\* Executing show platform \*\*\*

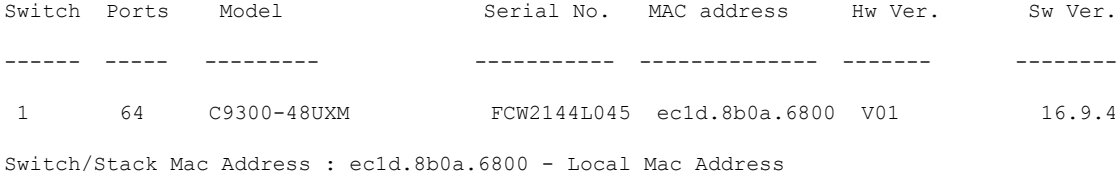

Mac persistency wait time: Indefinite

Current Switch# Role Priority State ------------------------------------------- \*1 Active 1 Ready \*\*\* Executing show version \*\*\* Cisco IOS XE Software, Version 16.09.04 Cisco IOS Software [Fuji], Catalyst L3 Switch Software (CAT9K IOSXE), Version 16.9.4, RELEASE SOFTWARE (fc2) Technical Support: http://www.cisco.com/techsupport Copyright (c) 1986-2019 by Cisco Systems, Inc. Compiled Thu 22-Aug-19 18:14 by mcpre Cisco IOS-XE software, Copyright (c) 2005-2019 by cisco Systems, Inc. All rights reserved. Certain components of Cisco IOS-XE software are licensed under the GNU General Public License ("GPL") Version 2.0. The software code licensed under GPL Version 2.0 is free software that comes with ABSOLUTELY NO WARRANTY. You can redistribute and/or modify such GPL code under the terms of GPL Version 2.0. For more details, see the documentation or "License Notice" file accompanying the IOS-XE software, or the applicable URL provided on the flyer accompanying the IOS-XE software. ROM: IOS-XE ROMMON BOOTLDR: System Bootstrap, Version 17.2.1r[FC1], RELEASE SOFTWARE (P) Switch uptime is 4 minutes Uptime for this control processor is 5 minutes System returned to ROM by Reload Command System image file is "flash:cat9k\_iosxe.16.09.04.SPA.bin" Last reload reason: Reload Command This product contains cryptographic features and is subject to United States and local country laws governing import, export, transfer and use. Delivery of Cisco cryptographic products does not imply third-party authority to import, export, distribute or use encryption. Importers, exporters, distributors and users are responsible for compliance with U.S. and local country laws. By using this product you agree to comply with applicable laws and regulations. If you are unable to comply with U.S. and local laws, return this product immediately. A summary of U.S. laws governing Cisco cryptographic products may be found at: http://www.cisco.com/wwl/export/crypto/tool/stqrg.html If you require further assistance please contact us by sending email to export@cisco.com. Technology Package License Information: ------------------------------------------------------------------------------ Technology-package Technology-package Technology-package Current Current Current Current Current Current Current Current Current Current Current Current Current Current ----------------------------------------------------------------------------- network-advantage Smart License network-advantage None Subscription Smart License None Smart Licensing Status: UNREGISTERED/EVAL EXPIRED cisco C9300-48UXM (X86) processor with 1419044K/6147K bytes of memory. Processor board ID FCW2144L045 36 Ethernet interfaces 1 Virtual Ethernet interface 4 Gigabit Ethernet interfaces 20 Ten Gigabit Ethernet interfaces 2 TwentyFive Gigabit Ethernet interfaces 2 Forty Gigabit Ethernet interfaces 2048K bytes of non-volatile configuration memory. 8388608K bytes of physical memory. 1638400K bytes of Crash Files at crashinfo:. 11264000K bytes of Flash at flash:. 0K bytes of WebUI ODM Files at webui:.

I

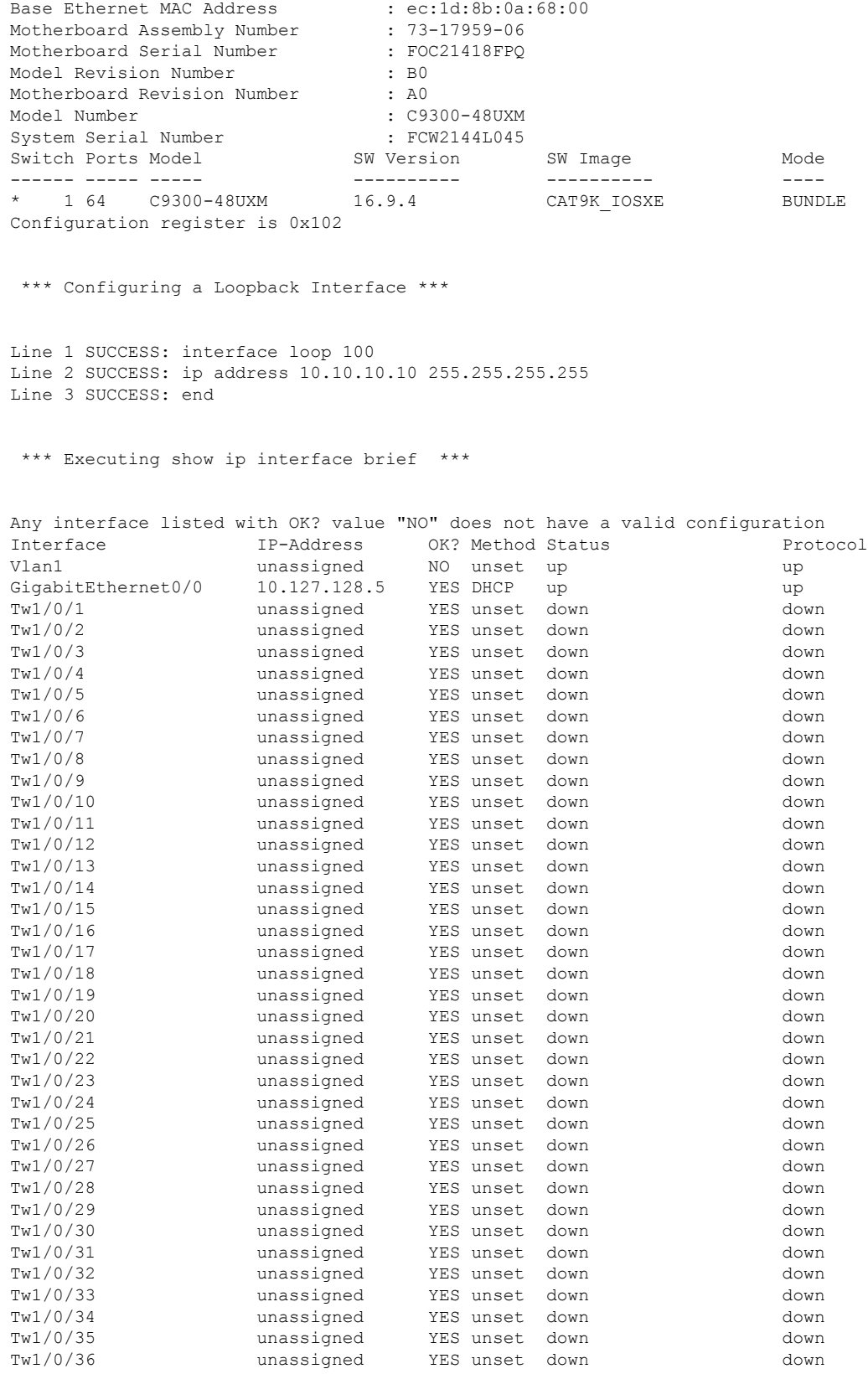

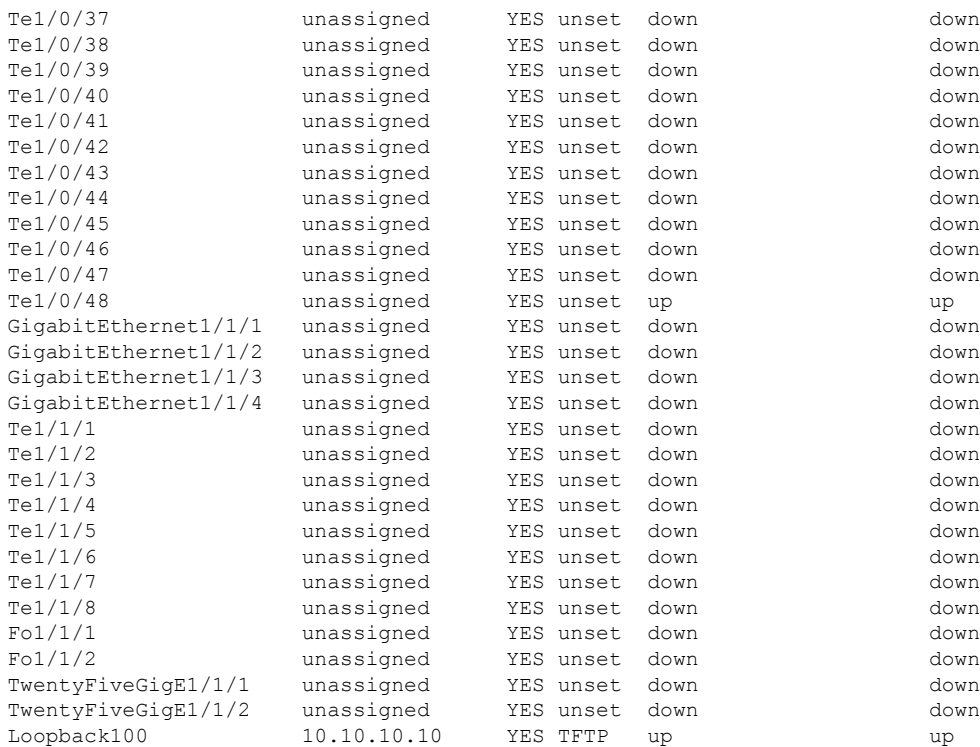

\*\*\* Configuring username, password, SSH \*\*\*

```
Line 1 SUCCESS: username cisco privilege 15 password cisco
**CLI Line # 1: WARNING: Command has been added to the configuration using a type 0
password.
   However, type 0 passwords will soon be deprecated. Migrate to a supported password
type
Line 2 SUCCESS: ip domain name domain
Line 3 SUCCESS: line vty 0 15
Line 4 SUCCESS: login local
Line 5 SUCCESS: transport input all
Line 6 SUCCESS: end
```
\*\*\* ZTP Day0 Python Script Execution Complete \*\*\*

Press RETURN to get started!

### **Cisco IOS XE Gibraltar 16.12.x** から **Cisco IOS XE Amsterdam 17.1.x** へ

.py スクリプトを実行する前の起動ログの例を以下に示します。

```
--- System Configuration Dialog ---
```
Would you like to enter the initial configuration dialog? [yes/no]: day0guestshell installed successfully Current state is: DEPLOYED day0guestshell activated successfully Current state is: ACTIVATED day0guestshell started successfully Current state is: RUNNING Guestshell enabled successfully

\*\*\* Sample ZTP Day0 Python Script \*\*\*

...

\*\*\* ZTP Day0 Python Script Execution Complete \*\*\*

Guestshell destroyed successfully

デバイスでの Day-0 プロビジョニングの設定例を以下に示します。

Both links down, not waiting for other switches Switch number is 1

#### Restricted Rights Legend

Use, duplication, or disclosure by the Government is subject to restrictions as set forth in subparagraph (c) of the Commercial Computer Software - Restricted Rights clause at FAR sec. 52.227-19 and subparagraph (c) (1) (ii) of the Rights in Technical Data and Computer Software clause at DFARS sec. 252.227-7013.

> Cisco Systems, Inc. 170 West Tasman Drive San Jose, California 95134-1706

Cisco IOS Software [Gibraltar], Catalyst L3 Switch Software (CAT9K\_IOSXE), Version 16.12.3a, RELEASE SOFTWARE (fc1) Technical Support: http://www.cisco.com/techsupport Copyright (c) 1986-2020 by Cisco Systems, Inc. Compiled Tue 28-Apr-20 09:37 by mcpre

This software version supports only Smart Licensing as the software licensing mechanism.

PLEASE READ THE FOLLOWING TERMS CAREFULLY. INSTALLING THE LICENSE OR LICENSE KEY PROVIDED FOR ANY CISCO SOFTWARE PRODUCT, PRODUCT FEATURE, AND/OR SUBSEQUENTLY PROVIDED SOFTWARE FEATURES (COLLECTIVELY, THE "SOFTWARE"), AND/OR USING SUCH SOFTWARE CONSTITUTES YOUR FULL ACCEPTANCE OF THE FOLLOWING TERMS. YOU MUST NOT PROCEED FURTHER IF YOU ARE NOT WILLING TO BE BOUND BY ALL THE TERMS SET FORTH HEREIN.

Your use of the Software is subject to the Cisco End User License Agreement (EULA) and any relevant supplemental terms (SEULA) found at http://www.cisco.com/c/en/us/about/legal/cloud-and-software/software-terms.html.

You hereby acknowledge and agree that certain Software and/or features are licensed for a particular term, that the license to such Software and/or

features is valid only for the applicable term and that such Software and/or features may be shut down or otherwise terminated by Cisco after expiration of the applicable license term (e.g., 90-day trial period). Cisco reserves the right to terminate any such Software feature electronically or by any other means available. While Cisco may provide alerts, it is your sole responsibility to monitor your usage of any such term Software feature to ensure that your systems and networks are prepared for a shutdown of the Software feature.

% Checking backup nvram % No config present. Using default config

FIPS: Flash Key Check : Key Not Found, FIPS Mode Not Enabled

All TCP AO KDF Tests Pass cisco C9300-48UXM (X86) processor with 1343703K/6147K bytes of memory. Processor board ID FCW2144L045 2048K bytes of non-volatile configuration memory. 8388608K bytes of physical memory. 1638400K bytes of Crash Files at crashinfo:. 11264000K bytes of Flash at flash:. 0K bytes of WebUI ODM Files at webui:.

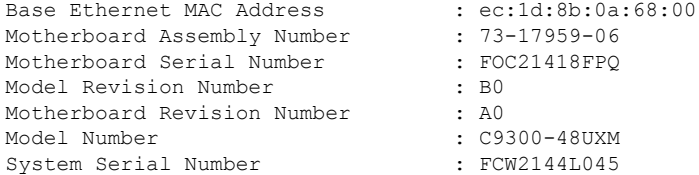

--- System Configuration Dialog ---

Would you like to enter the initial configuration dialog? [yes/no]: day0guestshell installed successfully Current state is: DEPLOYED day0guestshell activated successfully Current state is: ACTIVATED day0guestshell started successfully Current state is: RUNNING Guestshell enabled successfully

HTTP server statistics: Accepted connections total: 0

\*\*\* Sample ZTP Day0 Python Script \*\*\*

\*\*\* Executing show platform \*\*\*

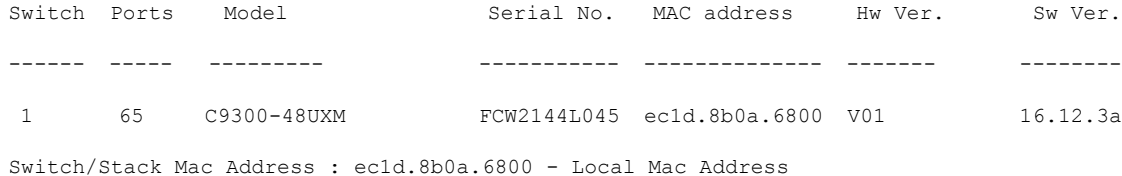

Mac persistency wait time: Indefinite Current Switch# Role Priority State ------------------------------------------- \*1 Active 1 Ready \*\*\* Executing show version \*\*\* Cisco IOS XE Software, Version 16.12.03a Cisco IOS Software [Gibraltar], Catalyst L3 Switch Software (CAT9K IOSXE), Version 16.12.3a, RELEASE SOFTWARE (fc1) Technical Support: http://www.cisco.com/techsupport Copyright (c) 1986-2020 by Cisco Systems, Inc. Compiled Tue 28-Apr-20 09:37 by mcpre Cisco IOS-XE software, Copyright (c) 2005-2020 by cisco Systems, Inc. All rights reserved. Certain components of Cisco IOS-XE software are licensed under the GNU General Public License ("GPL") Version 2.0. The software code licensed under GPL Version 2.0 is free software that comes with ABSOLUTELY NO WARRANTY. You can redistribute and/or modify such GPL code under the terms of GPL Version 2.0. For more details, see the documentation or "License Notice" file accompanying the IOS-XE software, or the applicable URL provided on the flyer accompanying the IOS-XE software. ROM: IOS-XE ROMMON BOOTLDR: System Bootstrap, Version 17.2.1r[FC1], RELEASE SOFTWARE (P) Switch uptime is 4 minutes Uptime for this control processor is 9 minutes System returned to ROM by Reload Command System image file is "flash:cat9k\_iosxe.16.12.03a.SPA.bin" Last reload reason: Reload Command This product contains cryptographic features and is subject to United States and local country laws governing import, export, transfer and use. Delivery of Cisco cryptographic products does not imply third-party authority to import, export, distribute or use encryption. Importers, exporters, distributors and users are responsible for compliance with U.S. and local country laws. By using this product you agree to comply with applicable laws and regulations. If you are unable to comply with U.S. and local laws, return this product immediately. A summary of U.S. laws governing Cisco cryptographic products may be found at: http://www.cisco.com/wwl/export/crypto/tool/stqrg.html If you require further assistance please contact us by sending email to export@cisco.com. Technology Package License Information: ------------------------------------------------------------------------------ Technology-package Technology-package Current Current Type Type Next reboot ----------------------------------------------------------------------------- network-advantage Smart License network-advantage None Subscription Smart License None AIR License Level: AIR DNA Advantage Next reload AIR license Level: AIR DNA Advantage Smart Licensing Status: UNREGISTERED/EVAL EXPIRED cisco C9300-48UXM (X86) processor with 1343703K/6147K bytes of memory. Processor board ID FCW2144L045 1 Virtual Ethernet interface 4 Gigabit Ethernet interfaces 36 2.5 Gigabit Ethernet interfaces 20 Ten Gigabit Ethernet interfaces 2 TwentyFive Gigabit Ethernet interfaces 2 Forty Gigabit Ethernet interfaces 2048K bytes of non-volatile configuration memory.

8388608K bytes of physical memory. 1638400K bytes of Crash Files at crashinfo:. 11264000K bytes of Flash at flash:. 0K bytes of WebUI ODM Files at webui:. Base Ethernet MAC Address : ec:1d:8b:0a:68:00<br>
Motherboard Assembly Number : 73-17959-06<br>
Motherboard Serial Number : FOC21418FPQ Motherboard Assembly Number Motherboard Serial Number Model Revision Number : B0 Motherboard Revision Number : A0 Model Number : C9300-48UXM System Serial Number : FCW2144L045 Switch Ports Model SW Version SW Image Mode ------ ----- ----- ---------- ---------- ----  $*$  1 65 C9300-48UXM Configuration register is 0x102 \*\*\* Configuring a Loopback Interface \*\*\* Line 1 SUCCESS: interface loop 100 Line 2 SUCCESS: ip address 10.10.10.10 255.255.255.255 Line 3 SUCCESS: end \*\*\* Executing show ip interface brief \*\*\* Interface IP-Address OK? Method Status Protocol Vlan1 unassigned YES unset up up up GigabitEthernet0/0 10.127.128.10 YES DHCP up up up Tw1/0/1 unassigned YES unset down down Tw1/0/2 unassigned YES unset down down Tw1/0/3 unassigned YES unset down down Tw1/0/4 unassigned YES unset down down Tw1/0/5 unassigned YES unset down down Tw1/0/6 unassigned YES unset down down Tw1/0/7 unassigned YES unset down down Tw1/0/8 unassigned YES unset down down Tw1/0/9 unassigned YES unset down down Tw1/0/10 unassigned YES unset down down Tw1/0/11 unassigned YES unset down down Tw1/0/12 unassigned YES unset down down Tw1/0/13 unassigned YES unset down down Tw1/0/14 unassigned YES unset down down Tw1/0/15 unassigned YES unset down down Tw1/0/16 unassigned YES unset down down Tw1/0/17 unassigned YES unset down down YES unset down Tw1/0/19 unassigned YES unset down down Tw1/0/20 unassigned YES unset down down Tw1/0/21 unassigned YES unset down down Tw1/0/22 unassigned YES unset down down Tw1/0/23 unassigned YES unset down down Tw1/0/24 unassigned YES unset down down Tw1/0/25 unassigned YES unset down down down<br>Tw1/0/26 unassigned YES unset down down Tw1/0/26 unassigned YES unset down down Tw1/0/27 unassigned YES unset down down Tw1/0/28 unassigned YES unset down down Tw1/0/29 unassigned YES unset down down Tw1/0/30 unassigned YES unset down down Tw1/0/31 unassigned YES unset down down Tw1/0/32 unassigned YES unset down down Tw1/0/33 unassigned YES unset down down

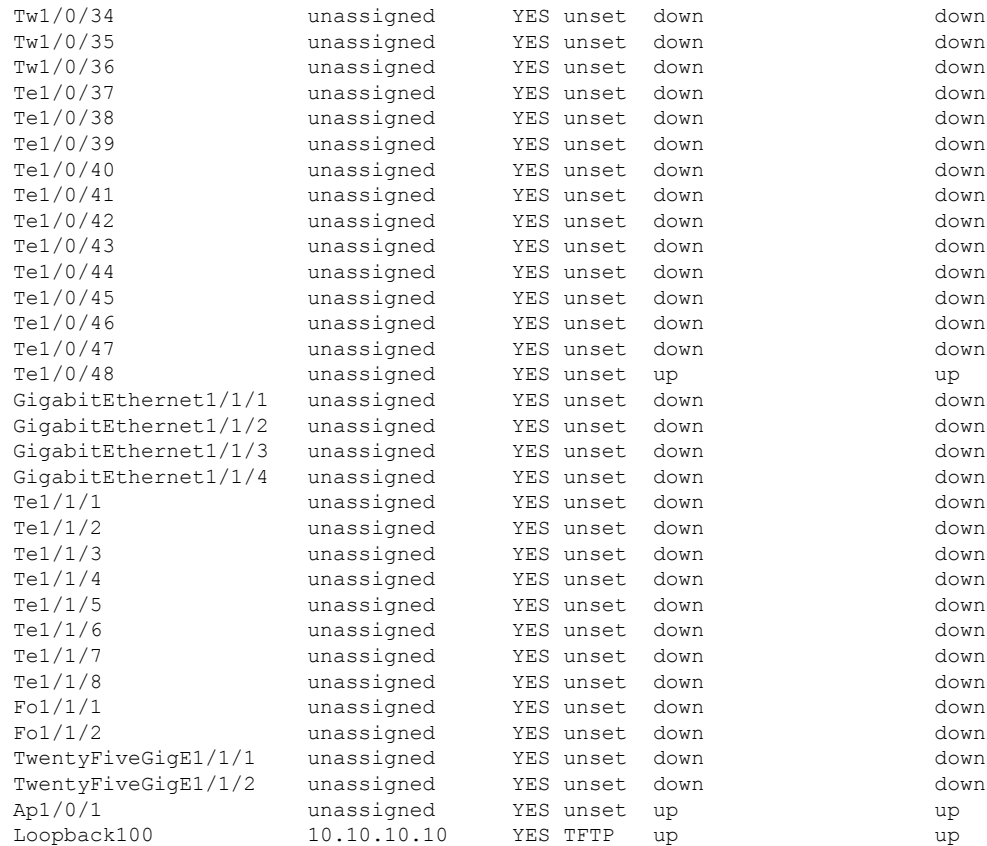

\*\*\* Configuring username, password, SSH \*\*\*

Line 1 SUCCESS: username cisco privilege 15 password cisco \*\*CLI Line # 1: WARNING: Command has been added to the configuration using a type 0 password. However, type 0 passwords will soon be deprecated. Migrate to a supported password type Line 2 SUCCESS: ip domain name domain Line 3 SUCCESS: line vty 0 15 Line 4 SUCCESS: login local Line 5 SUCCESS: transport input all Line 6 SUCCESS: end

\*\*\* ZTP Day0 Python Script Execution Complete \*\*\*

```
Guestshell destroyed successfully
```
Press RETURN to get started!

#### **Cisco IOS XE Amsterdam 17.2.x** 以降のリリース

.py スクリプトを実行する前の起動ログの例を以下に示します。

--- System Configuration Dialog --- Would you like to enter the initial configuration dialog? [yes/no]: Acquired IPv4 address 10.127.128.8 on Interface GigabitEthernet0/0 Received following DHCPv4 options: bootfile : test.py tftp-server-ip : 159.14.27.2 OK to enter CLI now... pnp-discovery can be monitored without entering enable mode Entering enable mode will stop pnp-discovery Attempting bootfile tftp://159.14.27.2/test.py day0guestshell activated successfully Current state is: ACTIVATED day0guestshell started successfully Current state is: RUNNING Guestshell enabled successfully \*\*\* Sample ZTP Day0 Python Script \*\*\* ... \*\*\* ZTP Day0 Python Script Execution Complete \*\*\* Guestshell destroyed successfully デバイスでの Day-0 プロビジョニングの設定例を以下に示します。 Both links down, not waiting for other switches Switch number is 1 Restricted Rights Legend Use, duplication, or disclosure by the Government is subject to restrictions as set forth in subparagraph (c) of the Commercial Computer Software - Restricted Rights clause at FAR sec. 52.227-19 and subparagraph (c) (1) (ii) of the Rights in Technical Data and Computer Software clause at DFARS sec. 252.227-7013. Cisco Systems, Inc. 170 West Tasman Drive San Jose, California 95134-1706

```
Cisco IOS Software [Amsterdam], Catalyst L3 Switch Software (CAT9K IOSXE), Version 17.2.1,
RELEASE SOFTWARE (fc4)
Technical Support: http://www.cisco.com/techsupport
Copyright (c) 1986-2020 by Cisco Systems, Inc.
Compiled Thu 26-Mar-20 03:29 by mcpre
```
This software version supports only Smart Licensing as the software licensing mechanism.

PLEASE READ THE FOLLOWING TERMS CAREFULLY. INSTALLING THE LICENSE OR

LICENSE KEY PROVIDED FOR ANY CISCO SOFTWARE PRODUCT, PRODUCT FEATURE, AND/OR SUBSEQUENTLY PROVIDED SOFTWARE FEATURES (COLLECTIVELY, THE "SOFTWARE"), AND/OR USING SUCH SOFTWARE CONSTITUTES YOUR FULL ACCEPTANCE OF THE FOLLOWING TERMS. YOU MUST NOT PROCEED FURTHER IF YOU ARE NOT WILLING TO BE BOUND BY ALL THE TERMS SET FORTH HEREIN.

Your use of the Software is subject to the Cisco End User License Agreement (EULA) and any relevant supplemental terms (SEULA) found at http://www.cisco.com/c/en/us/about/legal/cloud-and-software/software-terms.html.

You hereby acknowledge and agree that certain Software and/or features are licensed for a particular term, that the license to such Software and/or features is valid only for the applicable term and that such Software and/or features may be shut down or otherwise terminated by Cisco after expiration of the applicable license term (e.g., 90-day trial period). Cisco reserves the right to terminate any such Software feature electronically or by any other means available. While Cisco may provide alerts, it is your sole responsibility to monitor your usage of any such term Software feature to ensure that your systems and networks are prepared for a shutdown of the Software feature.

% Checking backup nvram % No config present. Using default config

FIPS: Flash Key Check : Key Not Found, FIPS Mode Not Enabled

All TCP AO KDF Tests Pass cisco C9300-48UXM (X86) processor with 1338934K/6147K bytes of memory. Processor board ID FCW2144L045 2048K bytes of non-volatile configuration memory. 8388608K bytes of physical memory. 1638400K bytes of Crash Files at crashinfo:. 11264000K bytes of Flash at flash:.

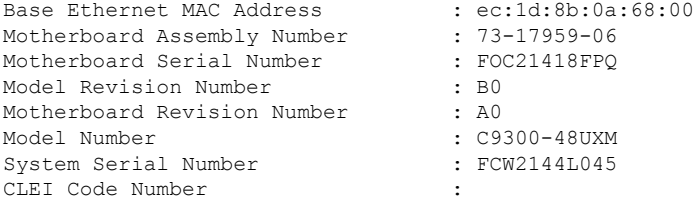

No startup-config, starting autoinstall/pnp/ztp...

Autoinstall will terminate if any input is detected on console

Autoinstall trying DHCPv4 on GigabitEthernet0/0

Autoinstall trying DHCPv6 on GigabitEthernet0/0

--- System Configuration Dialog ---

Would you like to enter the initial configuration dialog? [yes/no]: Acquired IPv4 address 10.127.128.8 on Interface GigabitEthernet0/0 Received following DHCPv4 options: bootfile : test.py tftp-server-ip : 159.14.27.2

OK to enter CLI now...

pnp-discovery can be monitored without entering enable mode

Entering enable mode will stop pnp-discovery

```
Attempting bootfile tftp://159.14.27.2/test.py
day0guestshell activated successfully
Current state is: ACTIVATED
day0guestshell started successfully
Current state is: RUNNING
Guestshell enabled successfully
```
\*\*\* Sample ZTP Day0 Python Script \*\*\*

\*\*\* Executing show platform \*\*\*

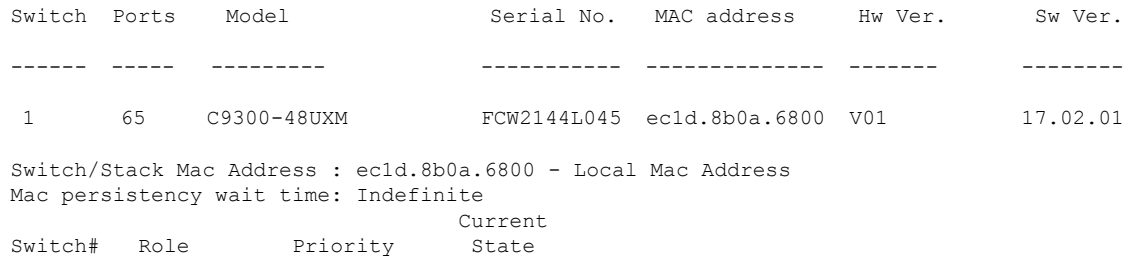

\*\*\* Executing show version \*\*\*

------------------------------------------- \*1 Active 1 Ready

Cisco IOS XE Software, Version 17.02.01 Cisco IOS Software [Amsterdam], Catalyst L3 Switch Software (CAT9K\_IOSXE), Version 17.2.1, RELEASE SOFTWARE (fc4) Technical Support: http://www.cisco.com/techsupport Copyright (c) 1986-2020 by Cisco Systems, Inc. Compiled Thu 26-Mar-20 03:29 by mcpre Cisco IOS-XE software, Copyright (c) 2005-2020 by cisco Systems, Inc. All rights reserved. Certain components of Cisco IOS-XE software are licensed under the GNU General Public License ("GPL") Version 2.0. The software code licensed under GPL Version 2.0 is free software that comes with ABSOLUTELY NO WARRANTY. You can redistribute and/or modify such GPL code under the terms of GPL Version 2.0. For more details, see the documentation or "License Notice" file accompanying the IOS-XE software, or the applicable URL provided on the flyer accompanying the IOS-XE software. ROM: IOS-XE ROMMON BOOTLDR: System Bootstrap, Version 17.2.1r[FC1], RELEASE SOFTWARE (P) Switch uptime is 2 minutes Uptime for this control processor is 8 minutes System returned to ROM by Reload Command System image file is "flash:cat9k\_iosxe.17.02.01.SPA.bin" Last reload reason: Reload Command This product contains cryptographic features and is subject to United States and local country laws governing import, export, transfer and use. Delivery of Cisco cryptographic products does not imply third-party authority to import, export, distribute or use encryption. Importers, exporters, distributors and users are responsible for

ゼロ タッチ プロビジョニング

compliance with U.S. and local country laws. By using this product you agree to comply with applicable laws and regulations. If you are unable to comply with U.S. and local laws, return this product immediately. A summary of U.S. laws governing Cisco cryptographic products may be found at: http://www.cisco.com/wwl/export/crypto/tool/stqrg.html If you require further assistance please contact us by sending email to export@cisco.com. Technology Package License Information: ------------------------------------------------------------------------------ Technology-package Technology-package Technology-package Current Current Current Current Current Current Current Current Current Current Current Current Current Current Current Current Current Current Current Current Current Current Current Current Current Current Current Curren ----------------------------------------------------------------------------- network-advantage Smart License network-advantage network-advantage Subscription Smart License network-advantage None Subscription Smart License AIR License Level: AIR DNA Advantage Next reload AIR license Level: AIR DNA Advantage Smart Licensing Status: UNREGISTERED/EVAL EXPIRED cisco C9300-48UXM (X86) processor with 1338934K/6147K bytes of memory. Processor board ID FCW2144L045 1 Virtual Ethernet interface 4 Gigabit Ethernet interfaces 36 2.5 Gigabit Ethernet interfaces 20 Ten Gigabit Ethernet interfaces 2 TwentyFive Gigabit Ethernet interfaces 2 Forty Gigabit Ethernet interfaces 2048K bytes of non-volatile configuration memory. 8388608K bytes of physical memory. 1638400K bytes of Crash Files at crashinfo:. 11264000K bytes of Flash at flash:. Base Ethernet MAC Address : ec:1d:8b:0a:68:00 Motherboard Assembly Number : 73-17959-06 Motherboard Serial Number : FOC21418FPQ<br>Model Revision Number : B0 Model Revision Number Motherboard Revision Number : A0 Model Number : C9300-48UXM System Serial Number : FCW2144L045 CLEI Code Number : Switch Ports Model SW Version SW Image Mode ------ ----- ----- ---------- ---------- ---- 1 65 C9300-48UXM 17.02.01 CAT9K IOSXE BUNDLE Configuration register is 0x102 \*\*\* Configuring a Loopback Interface \*\*\* Line 1 SUCCESS: interface loop 100 Line 2 SUCCESS: ip address 10.10.10.10 255.255.255.255 Line 3 SUCCESS: end \*\*\* Executing show ip interface brief \*\*\* Interface IP-Address OK? Method Status Protocol Vlan1 unassigned YES unset up up GigabitEthernet0/0 10.127.128.8 YES DHCP up up up Tw1/0/1 unassigned YES unset down down Tw1/0/2 unassigned YES unset down down Tw1/0/3 unassigned YES unset down down Tw1/0/4 unassigned YES unset down down unassigned YES unset down down Tw1/0/6 unassigned YES unset down down down<br>Tw1/0/7 unassigned YES unset down down down

Tw1/0/7 unassigned YES unset down down

I

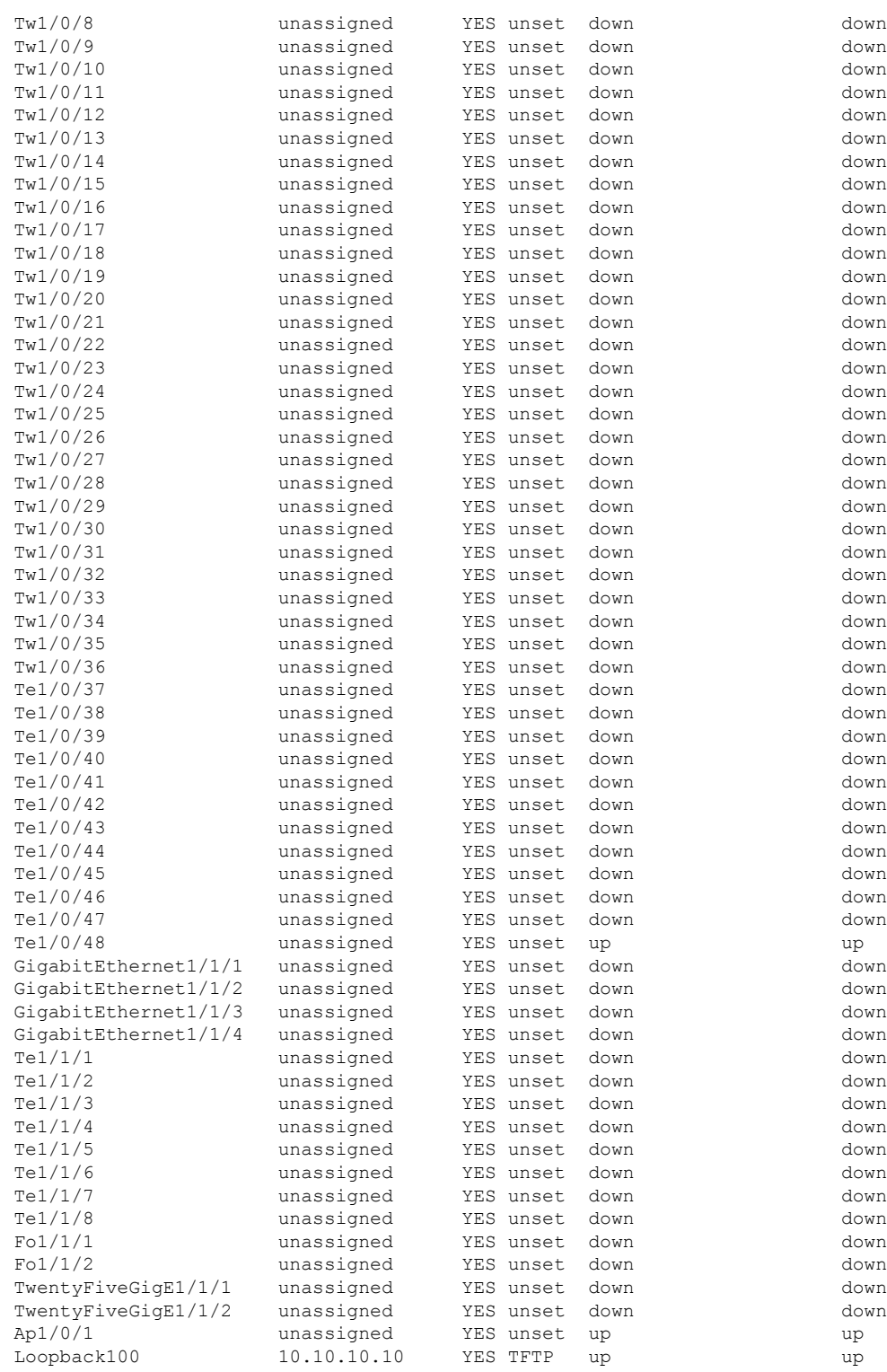

\*\*\* Configuring username, password, SSH \*\*\*

```
Line 1 SUCCESS: username cisco privilege 15 password cisco
**CLI Line # 1: WARNING: Command has been added to the configuration using a type 0
password.
However, type 0 passwords will soon be deprecated. Migrate to a supported password type
Line 2 SUCCESS: ip domain name domain
Line 3 SUCCESS: line vty 0 15
Line 4 SUCCESS: login local
Line 5 SUCCESS: transport input all
Line 6 SUCCESS: end
*** ZTP Day0 Python Script Execution Complete ***
Guestshell destroyed successfully
```
Press RETURN to get started!

Script execution success!

# ゼロタッチプロビジョニングに関する追加情報

#### 標準および **RFC**

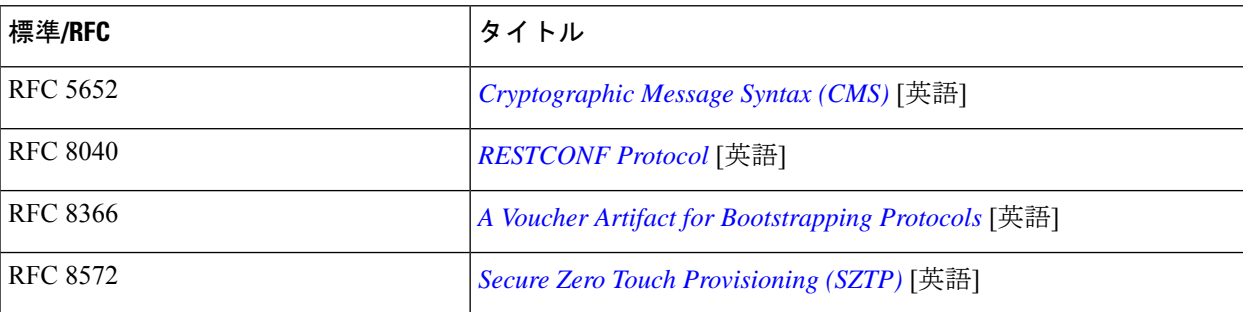

シスコのテクニカル サポート

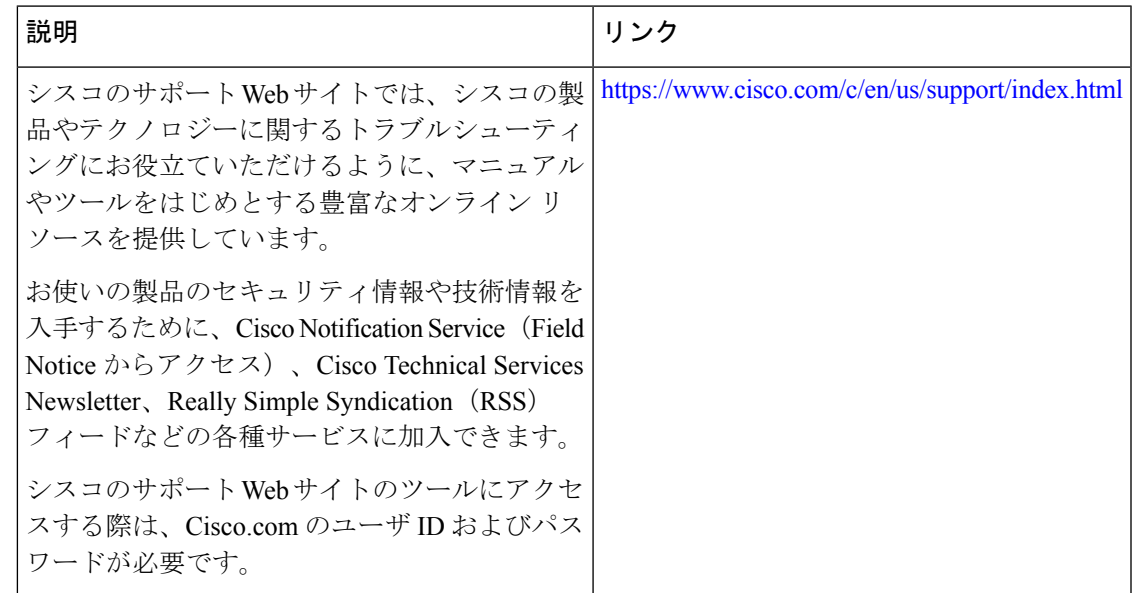

# ゼロ タッチ プロビジョニングの機能情報

次の表に、このモジュールで説明した機能に関するリリース情報を示します。この表は、ソフ トウェア リリース トレインで各機能のサポートが導入されたときのソフトウェア リリースだ けを示しています。その機能は、特に断りがない限り、それ以降の一連のソフトウェアリリー スでもサポートされます。

プラットフォームのサポートおよびシスコソフトウェアイメージのサポートに関する情報を検 索するには、Cisco Feature Navigator を使用します。Cisco Feature Navigator にアクセスするに は、[www.cisco.com/go/cfn](http://www.cisco.com/go/cfn) に移動します。Cisco.com のアカウントは必要ありません。

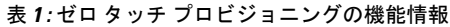

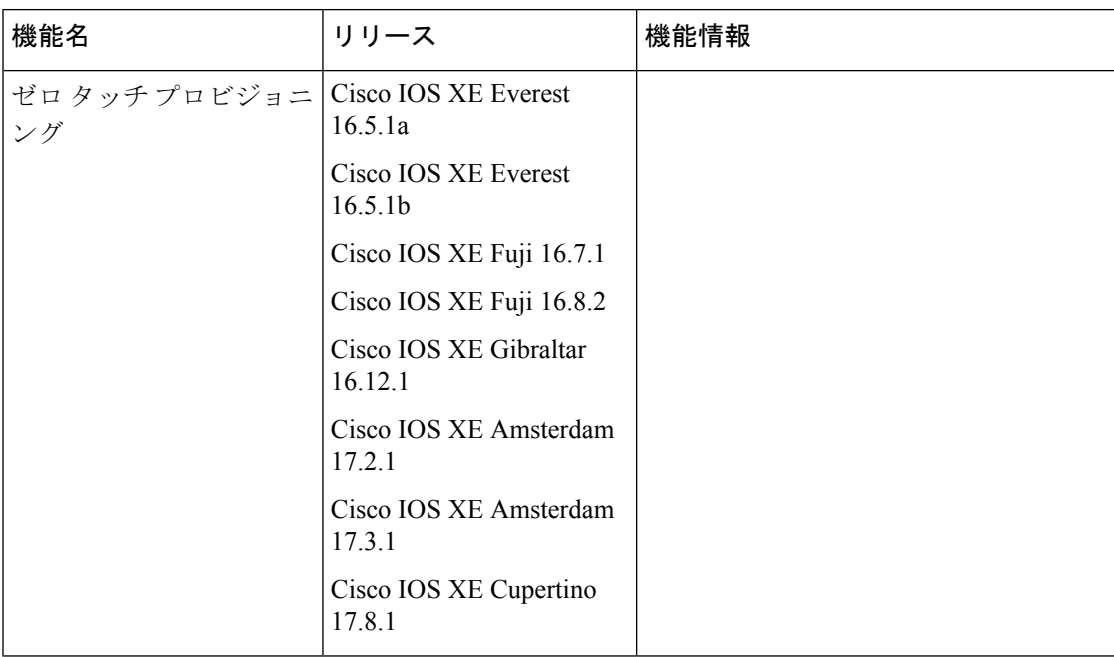

Ι

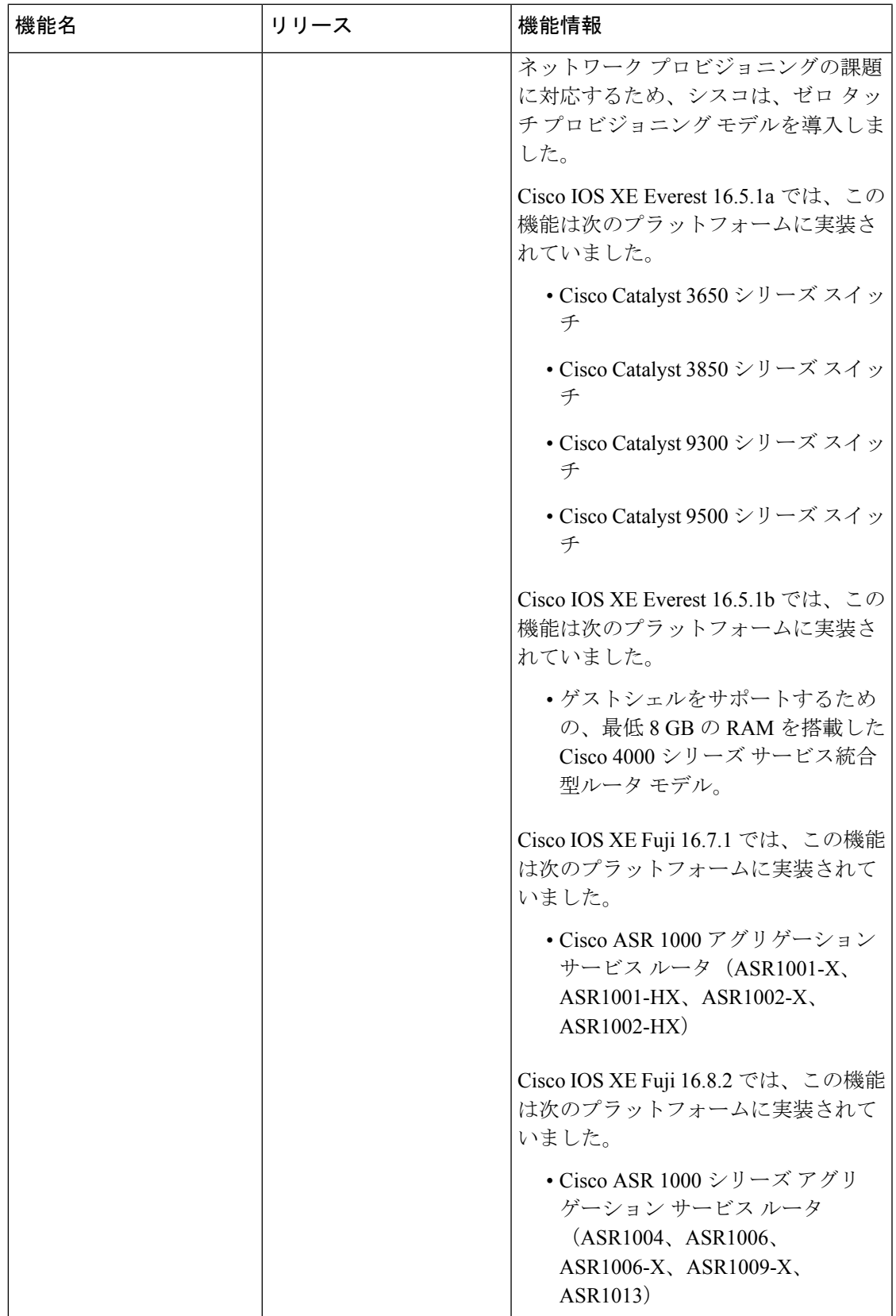

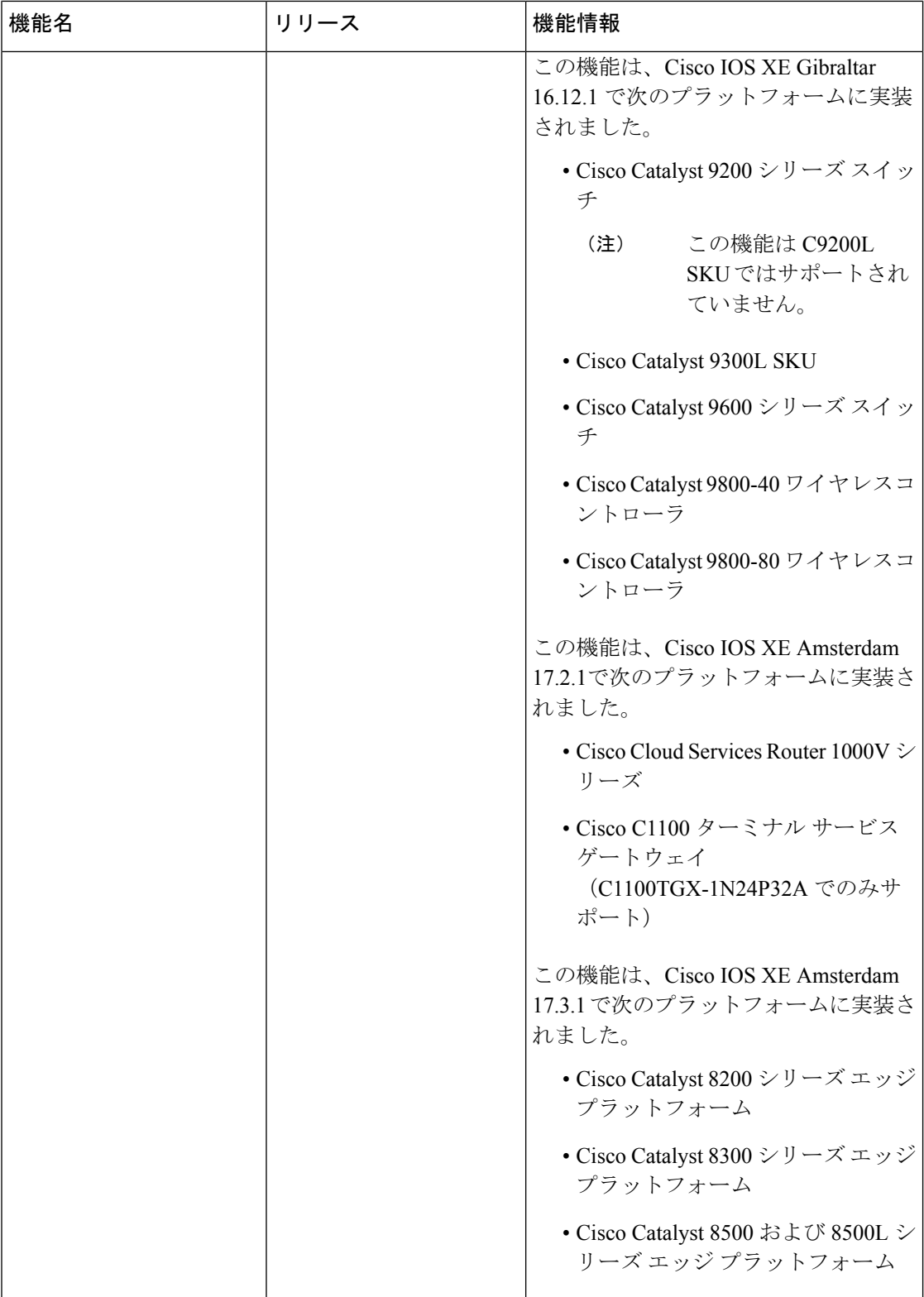

Ι

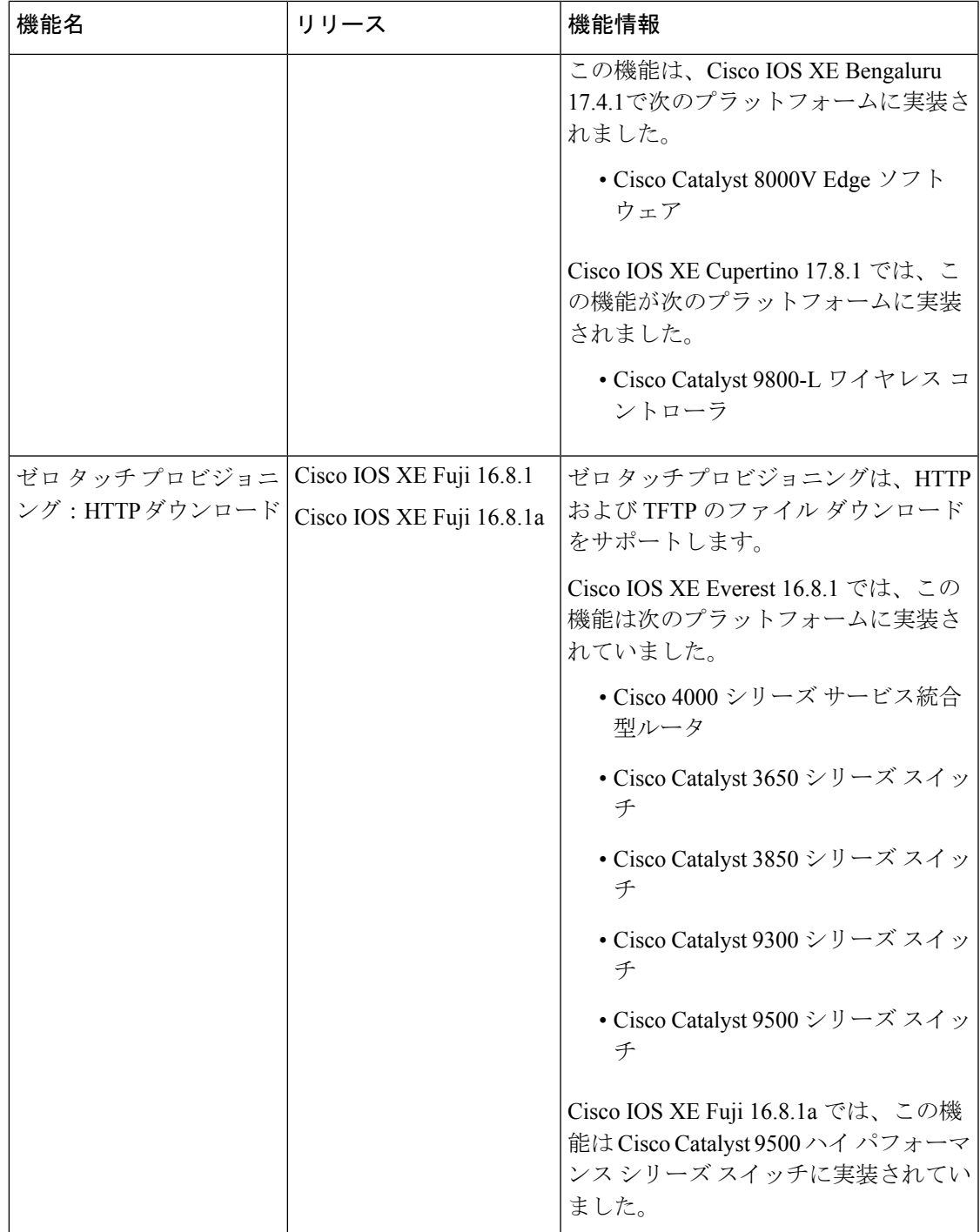

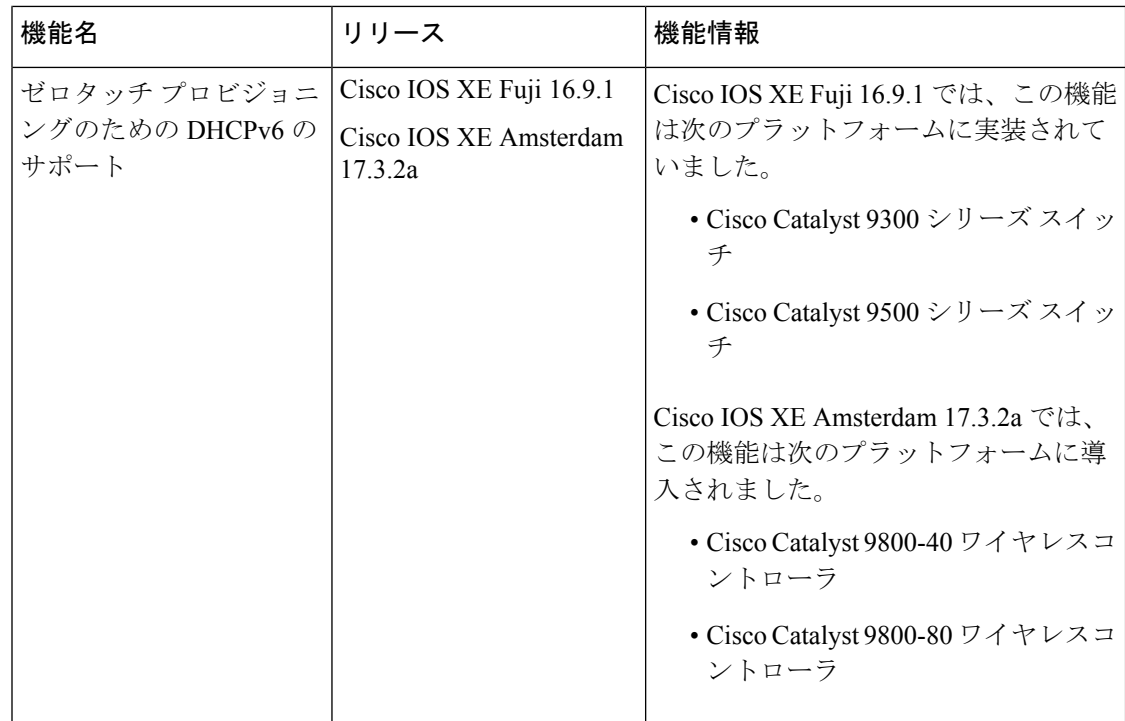

I

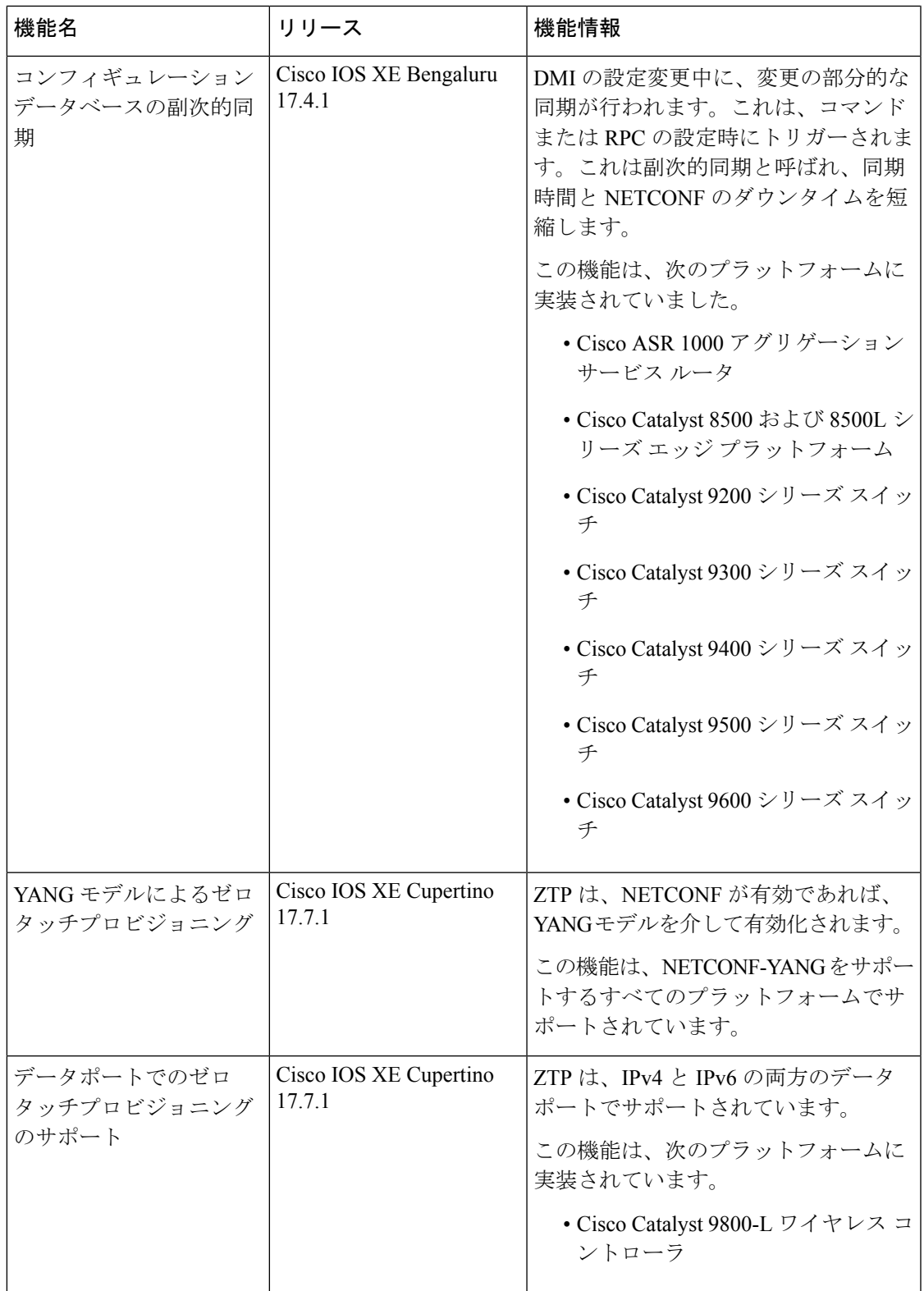

I

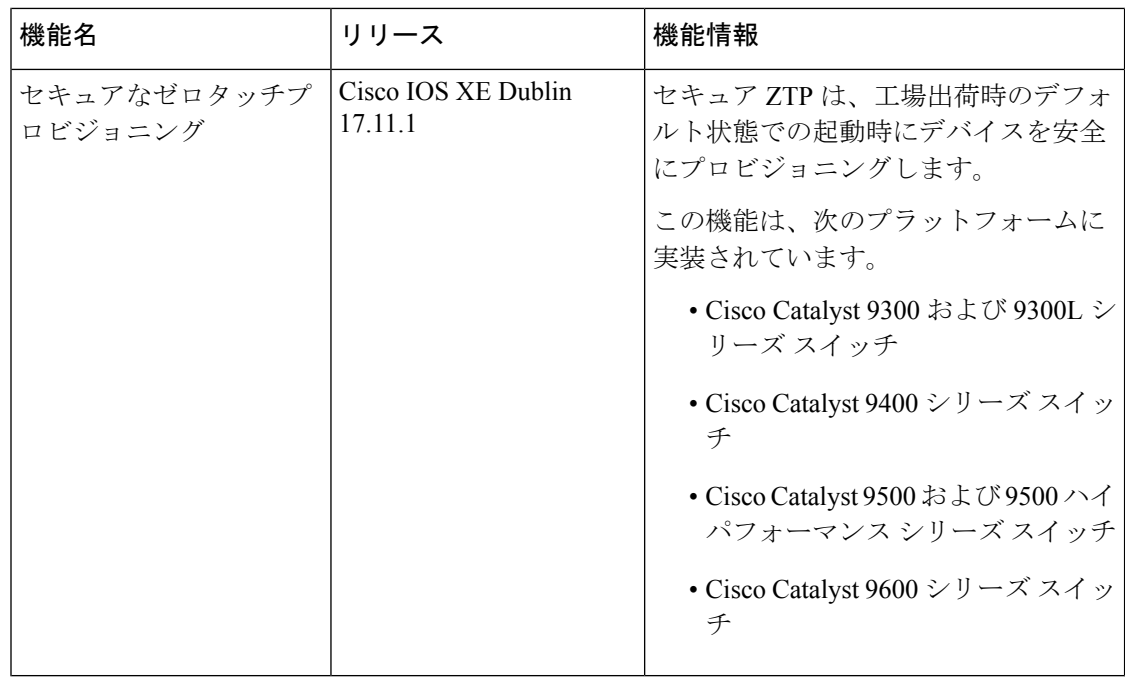

翻訳について

このドキュメントは、米国シスコ発行ドキュメントの参考和訳です。リンク情報につきましては 、日本語版掲載時点で、英語版にアップデートがあり、リンク先のページが移動/変更されている 場合がありますことをご了承ください。あくまでも参考和訳となりますので、正式な内容につい ては米国サイトのドキュメントを参照ください。